# Inspiron 17 7000 系列 服务手册

计算机型号:Inspiron 7746 管制型号:P24E 管制类型:P24E002

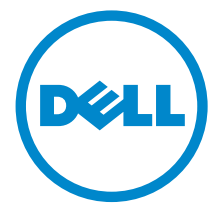

# 注、小心和警告

■ 注: "注"表示可以帮助您更好地使用计算机的重要信息。

 $\bigwedge$  小心 $\cdot$  "小心"表示如果不遵循说明,就有可能损坏硬件或导致数据丢失。

警告:"警告"表示可能会导致财产损失、人身伤害甚至死亡。

2014 - 11 Rev. A00

版权所有 © 2014 Dell Inc. 保留所有权利。本产品受美国版权和国际版权法与知识产权法保护。 Dell™ 和 DELL 徽标是 Dell Inc. 在美国和 / 或其他管辖区域的商标。此处提到的其他商标和产品 名称可能是其各自所属公司的商标。

目录

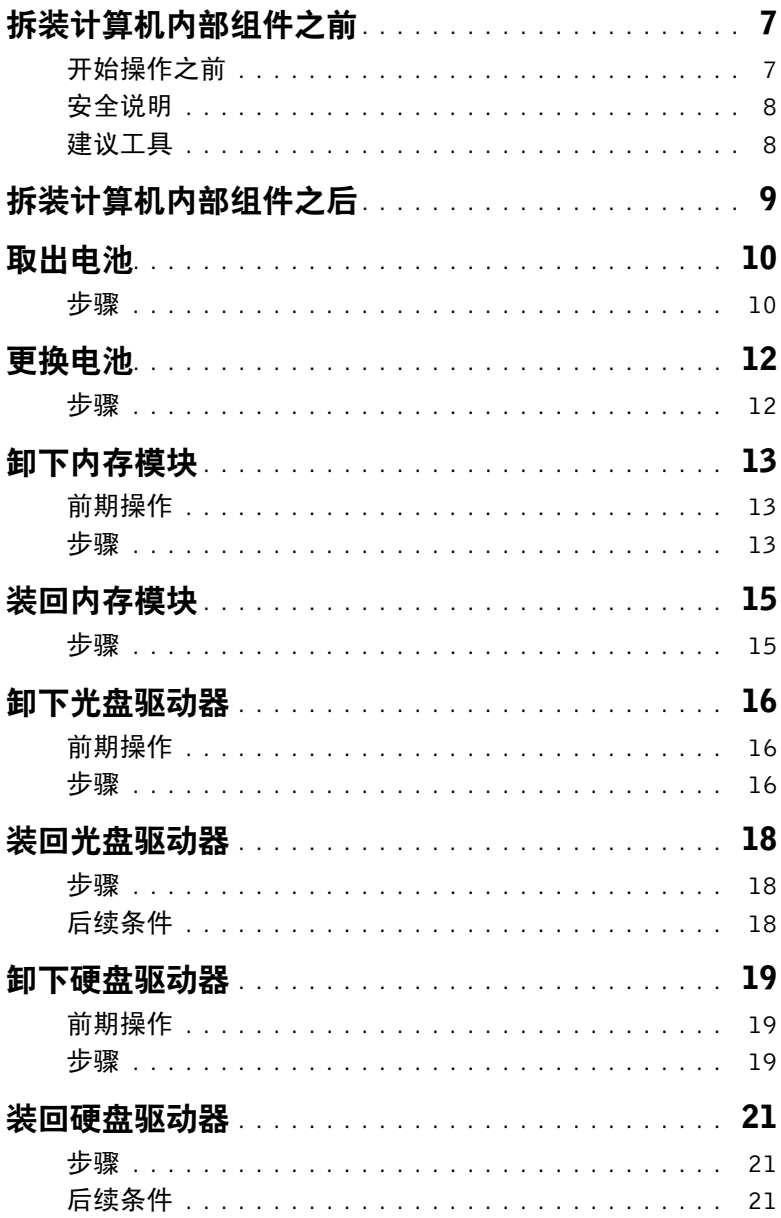

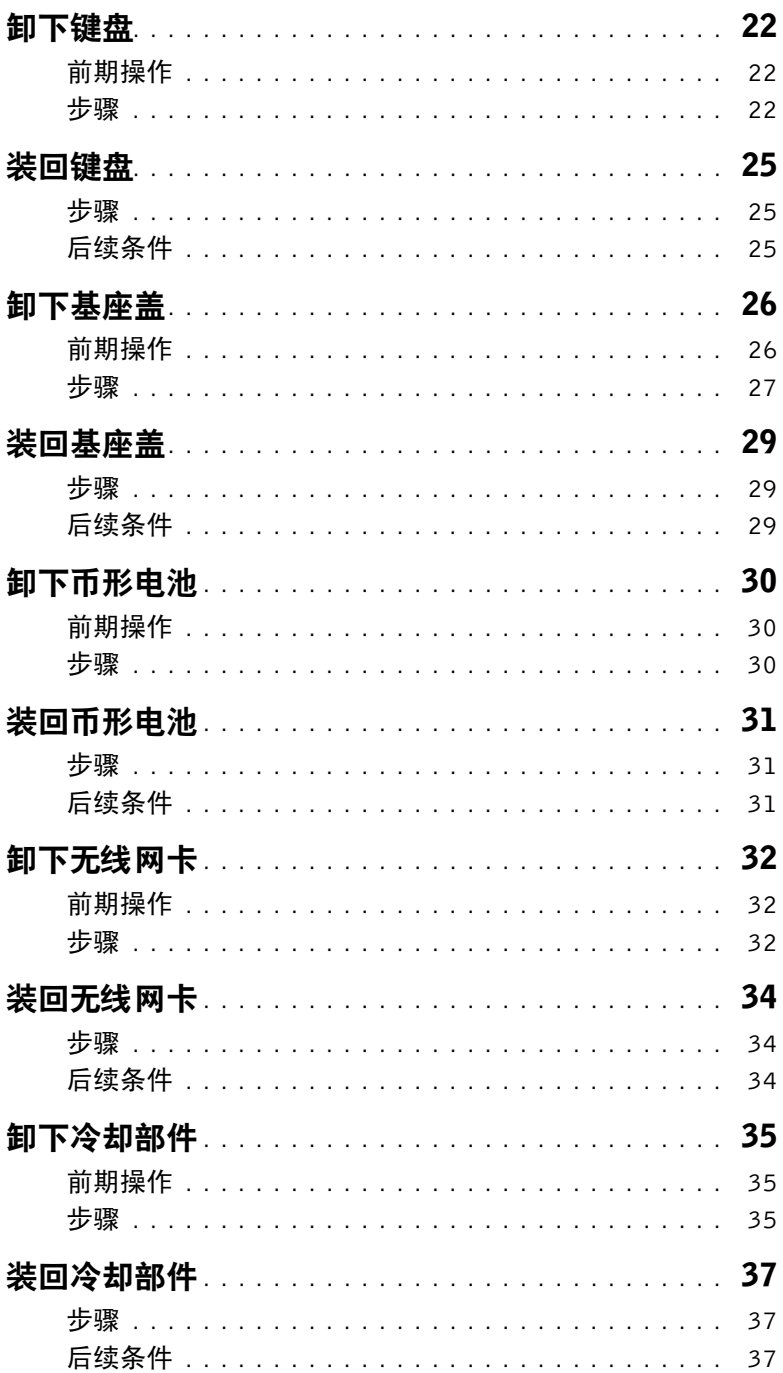

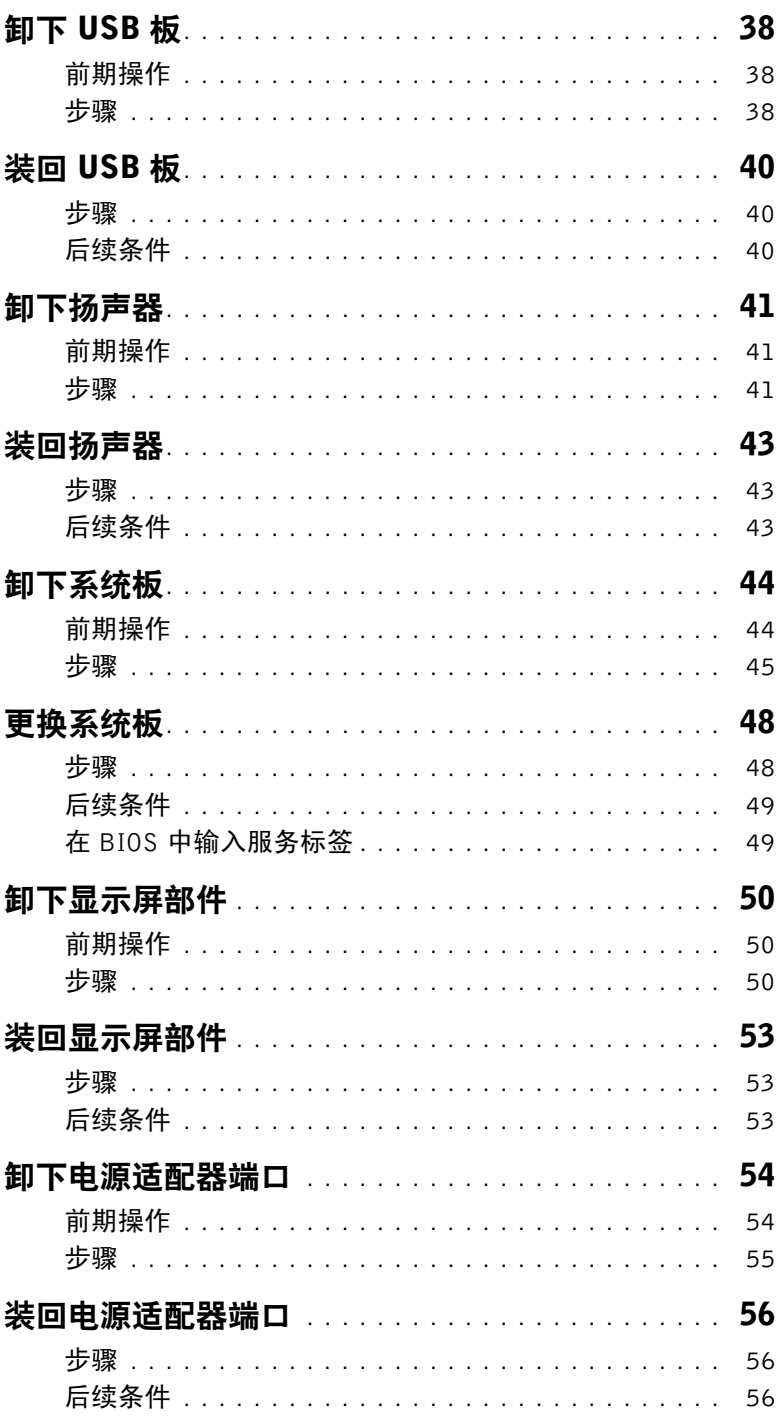

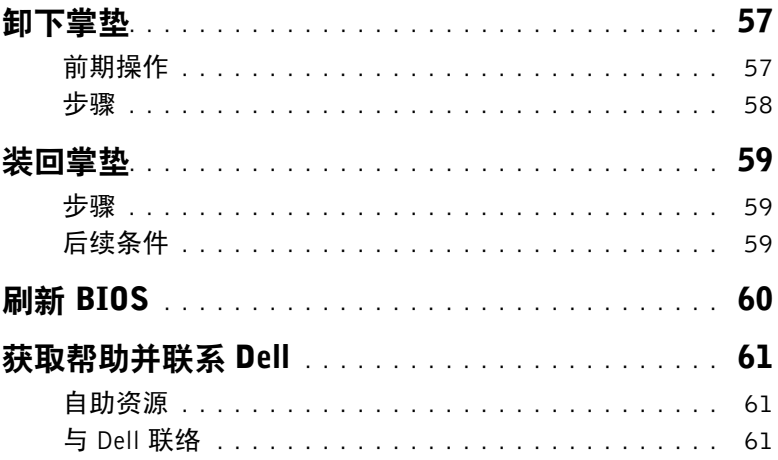

# <span id="page-6-2"></span><span id="page-6-0"></span>拆装计算机内部组件之前

 $\bigwedge$  小心:持拿组件和插卡时,请持拿其边缘,切勿触碰插针和接点,以避免损坏。

### <span id="page-6-1"></span>开始操作之前

- 1 保存并关闭所有打开的文件,并退出所有打开的应用程序。
- 2 关闭计算机。

Microsoft Windows 8:将鼠标指针移动到屏幕的右上角或右下角,以打开 Charms 边 栏,然后单击或轻击设置 → 电源 → 关机。

Windows 7: 单击或轻击开始 → 关机。

注:如果您使用的是不同的操作系统,请参阅操作系统的说明文件,了解关机说明。 3 断开计算机和计算机连接的所有设备与电源插座的连接。

- 4 从您的计算机上断开所有电缆,如电话电缆、网络电缆等。
- 5 断开所有连接的设备和外围设备 (例如键盘、鼠标、显示器等)与计算机的连接。
- 6 从计算机中取下所有介质卡和光盘 (如适用)。
- 7 为计算机断开所有连接后,按住电源按钮约 5 秒钟,以导去系统板上的残留电量。

# <span id="page-7-0"></span>安全说明

遵循以下安全原则可防止您的计算机受到潜在损坏并确保您的人身安全。

- 警告:拆装计算机内部组件之前,请阅读计算机附带的安全信息。有关其他最佳安全操 作信息,请参阅 dell.com/regulatory\_compliance 上的 Regulatory Compliance (管制 标准)。
- ╱个 警告:先断开所有电源,然后再打开计算机盖或面板。拆装计算机内部组件之后,请装 回所有护盖、面板和螺钉,然后再连接电源。
- 小心:您只能在 Dell 技术帮助团队的授权和指导下执行故障排除和维修。由于进行未被 Dell 授权的维修所造成的损坏不在保修之内。请参阅产品随附的安全说明或访问网站 dell.com/regulatory\_compliance。
	- 小心:确保工作台表面平整、整洁,以防止损坏计算机。
		- 小心:要断开网络电缆的连接,请先从计算机上拔下网络电缆,再将其从网络设备上拔下。
	- 小心:断开电缆连接时,请握住电缆连接器或其推拉卡舌将其拔出,而不要硬拉电缆。 某些电缆的连接器带有锁定卡舌或指旋螺钉,必须先松开它们,然后再断开电缆连接。 断开电缆连接时,请保持两边对齐以避免弄弯任何连接器插针。连接电缆时,请确保连 接器和端口的朝向正确并对齐。
- /\ 小心: 在触摸计算机内部的任何组件之前, 请先触摸计算机未上漆的金属表面(例如计 算机背面的金属)以导去身上的静电。在操作过程中,请不时触摸未上漆的金属表面, 以导去可能损坏内部组件的静电。
- 小心:持拿组件和插卡时,请持拿其边缘,切勿触碰插针和接点,以避免损坏。

小心:按下并弹出介质卡读取器中所有已安装的插卡。

# <span id="page-7-1"></span>建议工具

执行本说明文件中的步骤时可能需要使用以下工具:

- 十字型螺丝刀
- 塑料划片

# <span id="page-8-1"></span><span id="page-8-0"></span>拆装计算机内部组件之后

 $\bigwedge$  小心:计算机内部遗留或松动的螺钉可能会严重损坏计算机。

- 拧上所有螺钉,并确保没有在计算机内部遗留任何螺钉。
- 拆装计算机内部组件之前,连接所有已卸下的外部设备、外围设备和电缆。
- 拆装计算机内部组件之前,装回已卸下的介质卡、光盘和任何其他部件。
- 将计算机和所有已连接设备连接至电源插座。
- 打开计算机。

<span id="page-9-2"></span><span id="page-9-0"></span>警告:拆装计算机内部组件之前,请阅读计算机附带的安全信息,并按照第 7 [页上的](#page-6-2) ["拆装计算机内部组件之前"中](#page-6-2)的步骤进行操作。拆装计算机内部组件之后,请按照 第 9 [页上的 "拆装计算机内部组件之后"](#page-8-1)中的说明进行操作。有关其他最佳安全操作 信息,请参阅 dell.com/regulatory\_compliance 上的 Regulatory Compliance (管制标 准)主页。

- <span id="page-9-1"></span>合上显示屏,并将计算机翻转过来。
- 拧下将电池护盖固定至计算机基座的螺钉。
- 拧松将电池护盖固定至计算机基座的固定螺钉。
- 将电池护盖从计算机基座中撬出。

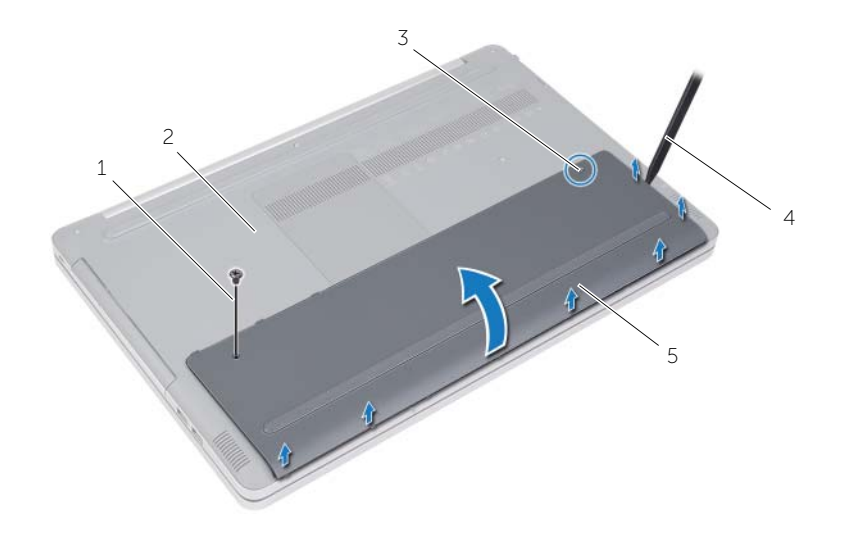

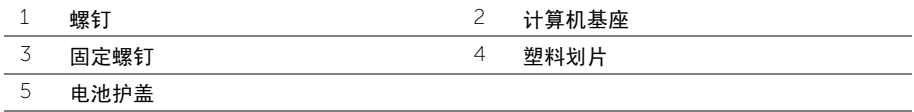

- 拧下将电池固定至计算机基座的螺钉。
- 使用推拉卡舌,将电池从计算机基座中提出。

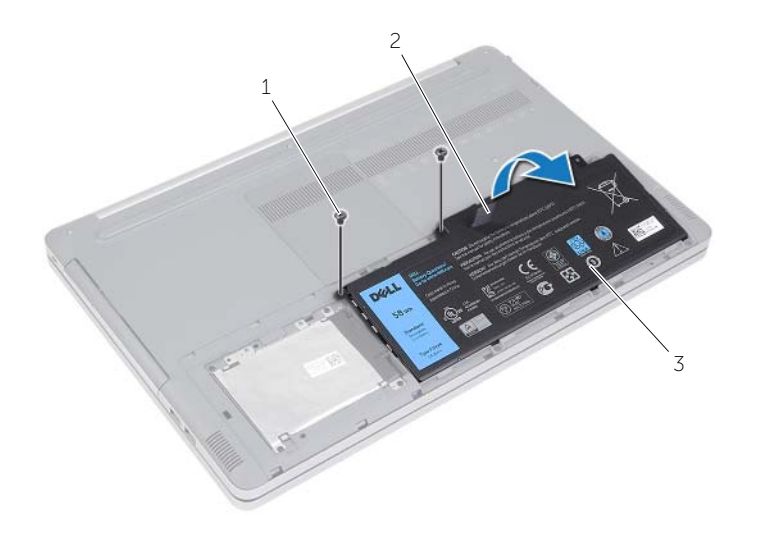

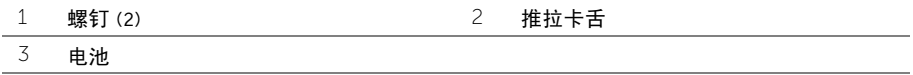

- <span id="page-11-2"></span><span id="page-11-1"></span><span id="page-11-0"></span>1 将电池上的螺孔与计算机基座上的螺孔对齐,然后将电池置于计算机基座上。
- 2 拧上将电池固定至计算机基座的螺钉。
- 3 将电池护盖上的螺孔与计算机基座上的螺孔对齐。
- 4 拧紧将电池护盖固定至计算机基座的固定螺钉。
- 5 拧上将电池盖固定至计算机基座的螺钉。

# <span id="page-12-3"></span><span id="page-12-0"></span>卸下内存模块

 警告:拆装计算机内部组件之前,请阅读计算机附带的安全信息,并按照第 7 [页上的](#page-6-2) ["拆装计算机内部组件之前"中](#page-6-2)的步骤进行操作。拆装计算机内部组件之后,请按照 第 9 [页上的 "拆装计算机内部组件之后"](#page-8-1)中的说明进行操作。有关其他最佳安全操作 信息,请参阅 dell.com/regulatory\_compliance 上的 Regulatory Compliance (管制标 准)主页。

### <span id="page-12-1"></span>前期操作

卸下电池。请参阅第 10 [页上的 "取出电池"](#page-9-2)。

### <span id="page-12-2"></span>步骤

1 将内存模块护盖撬离计算机基座。

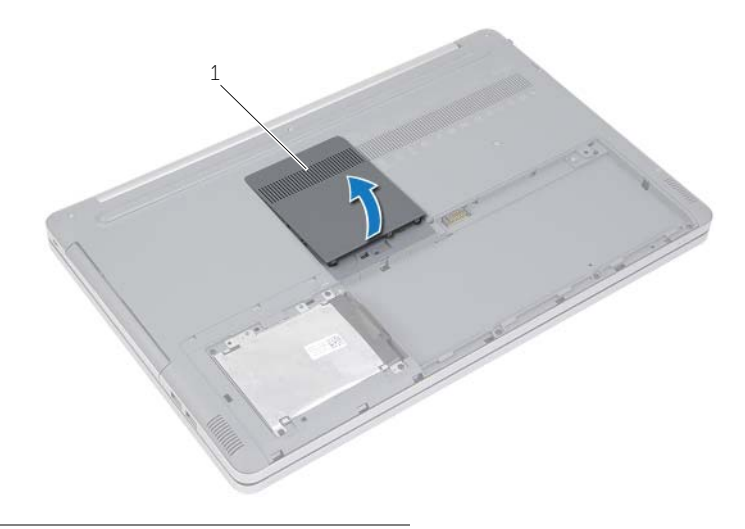

1 内存模块护盖

- 小心地将内存模块插槽两端的固定夹分开,直至内存模块弹起。
- 从连接器中卸下内存模块。

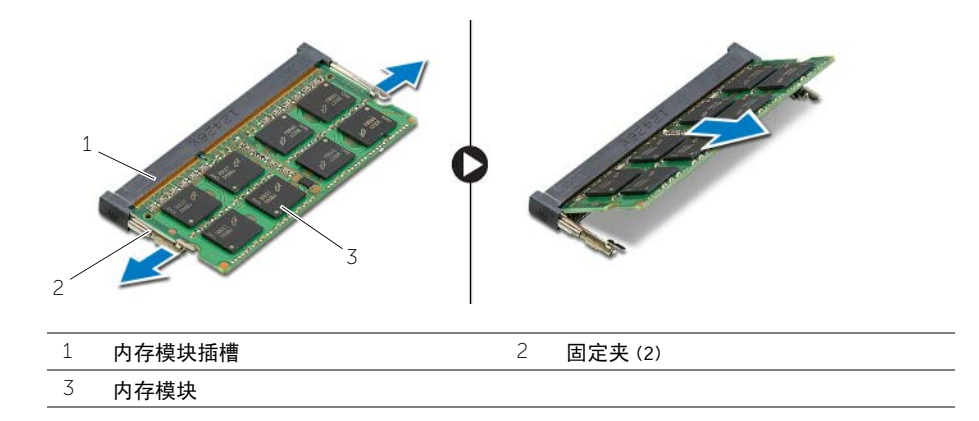

# <span id="page-14-2"></span><span id="page-14-0"></span>装回内存模块

/1 警告:拆装计算机内部组件之前,请阅读计算机附带的安全信息,并按照第 7 [页上的](#page-6-2) ["拆装计算机内部组件之前"中](#page-6-2)的步骤进行操作。拆装计算机内部组件之后,请按照 第 9 [页上的 "拆装计算机内部组件之后"](#page-8-1)中的说明进行操作。有关其他最佳安全操作 信息,请参阅 dell.com/regulatory\_compliance 上的 Regulatory Compliance (管制标 准)主页。

#### <span id="page-14-1"></span>步骤

1 将内存模块上的槽口与内存模块插槽上的卡舌对齐。

■ 注: 如果未听到咔嗒声, 请卸下内存模块并重新安装。

2 将内存模块以一定度角滑入内存模块插槽,并向下按内存模块直至其卡入到位。

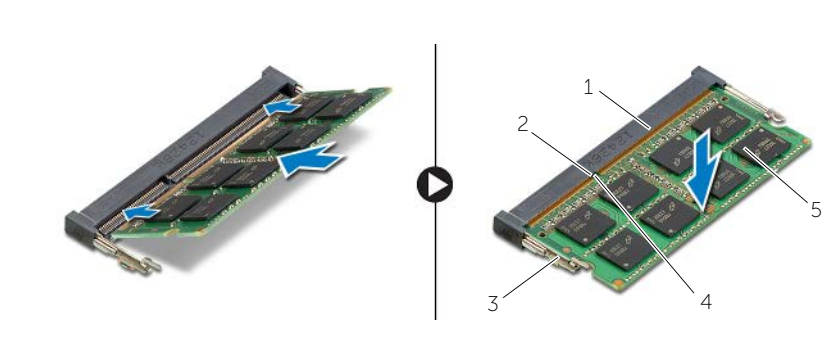

| ÷      | 块插槽<br>内存模块                                 | -                             |  |
|--------|---------------------------------------------|-------------------------------|--|
| -<br>J | $\sqrt{2}$<br>`= <del>ਸ</del><br>問<br>1 L J | 槽<br>$\overline{\phantom{0}}$ |  |
| -<br>◡ |                                             |                               |  |

<sup>3</sup> 装回内存模块护盖。

# 后续条件

装回电池。请参阅第 12 [页上的 "更换电池"](#page-11-2)。

# <span id="page-15-3"></span><span id="page-15-0"></span>卸下光盘驱动器

/1 警告:拆装计算机内部组件之前,请阅读计算机附带的安全信息,并按照第 7 [页上的](#page-6-2) ["拆装计算机内部组件之前"中](#page-6-2)的步骤进行操作。拆装计算机内部组件之后,请按照 第 9 [页上的 "拆装计算机内部组件之后"](#page-8-1)中的说明进行操作。有关其他最佳安全操作 信息,请参阅 dell.com/regulatory\_compliance 上的 Regulatory Compliance (管制标 准)主页。

# <span id="page-15-1"></span>前期操作

卸下电池。请参阅第 10 [页上的 "取出电池"](#page-9-2)。

### <span id="page-15-2"></span>步骤

<span id="page-15-4"></span>1 将内存模块护盖撬离计算机基座。

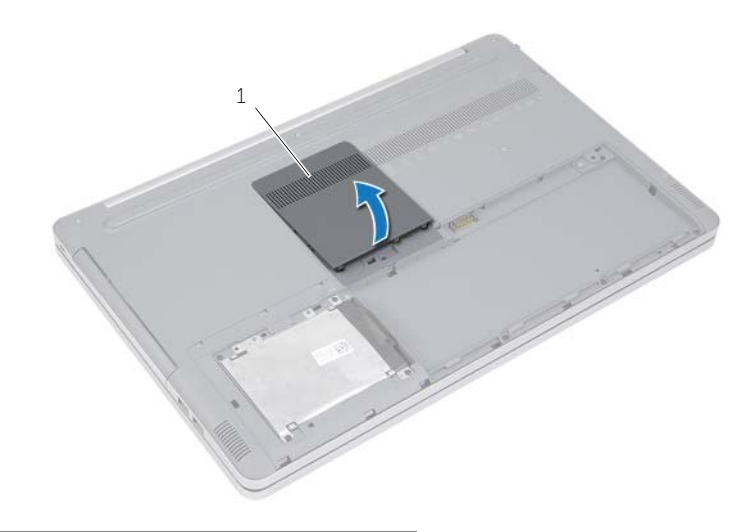

1 内存模块护盖

- <span id="page-16-0"></span>卸下将光盘驱动器部件固定至计算机基座的螺钉。
- 3 使用塑料划片,将光盘驱动器部件从光盘驱动器托架中推出。

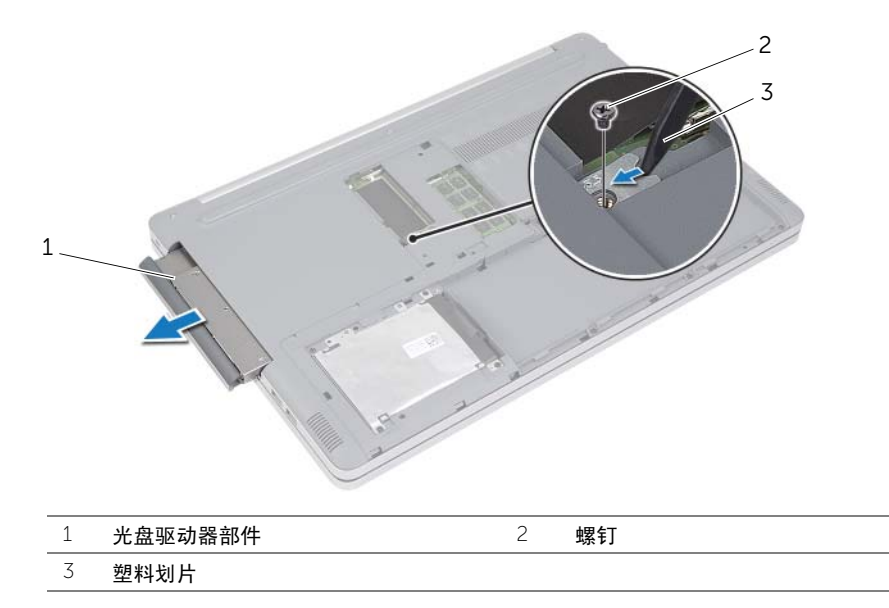

- 4 拧下将光盘驱动器支架固定至光盘驱动器的螺钉,然后卸下光盘驱动器支架。
- 小心地拉动光盘驱动器挡板,然后将其从光盘驱动器卸下。

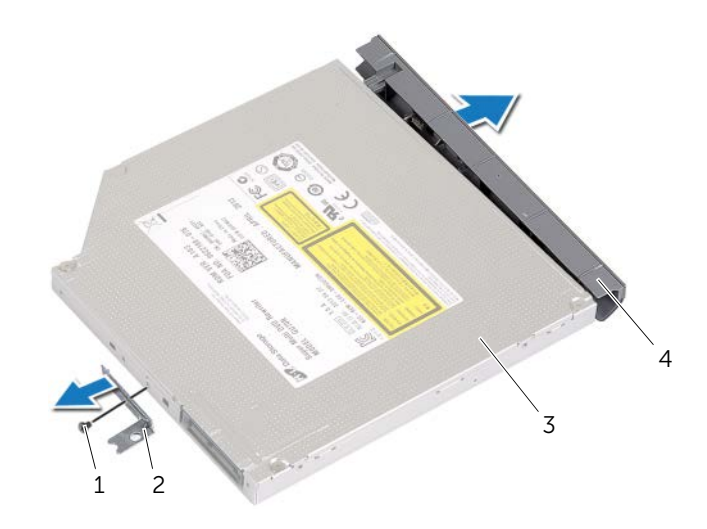

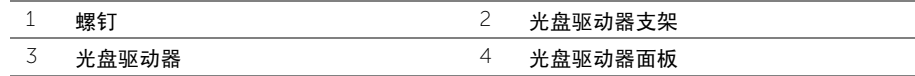

# <span id="page-17-3"></span><span id="page-17-0"></span>装回光盘驱动器

警告:拆装计算机内部组件之前,请阅读计算机附带的安全信息,并按照第 7 [页上的](#page-6-2) ["拆装计算机内部组件之前"中](#page-6-2)的步骤进行操作。拆装计算机内部组件之后,请按照 第 9 [页上的 "拆装计算机内部组件之后"](#page-8-1)中的说明进行操作。有关其他最佳安全操作 信息, 请参阅 dell.com/requlatory\_compliance 上的 Requlatory Compliance (管制标 准)主页。

### <span id="page-17-1"></span>步骤

- 1 将光盘驱动器挡板连接至光盘驱动器。
- 2 将光盘驱动器支架上的螺孔与光盘驱动器上的螺孔对齐。
- <span id="page-17-4"></span>3 拧上将光盘驱动器支架固定至光盘驱动器的螺钉。
- 4 将光盘驱动器部件滑入光盘驱动器托架中。
- <span id="page-17-5"></span>5 装回将光盘驱动器部件固定至光盘驱动器基座的螺钉。
- 6 装回内存模块护盖。

# <span id="page-17-2"></span>后续条件

装回电池。请参阅第 12 [页上的 "更换电池"](#page-11-2)。

# <span id="page-18-3"></span><span id="page-18-0"></span>卸下硬盘驱动器

/1\警告:拆装计算机内部组件之前,请阅读计算机附带的安全信息,并按照第 7 [页上的](#page-6-2) ["拆装计算机内部组件之前"中](#page-6-2)的步骤进行操作。拆装计算机内部组件之后,请按照 第 9 [页上的 "拆装计算机内部组件之后"](#page-8-1)中的说明进行操作。有关其他最佳安全操作 信息,请参阅 dell.com/regulatory\_compliance 上的 Regulatory Compliance (管制标 准)主页。

小心:计算机处于睡眠或打开状态时,请勿卸下硬盘驱动器,以避免数据丢失。

小心:硬盘驱动器极易损坏。处理硬盘驱动器时,请小心操作。

### <span id="page-18-1"></span>前期操作

卸下电池。请参阅第 10 [页上的 "取出电池"](#page-9-2)。

- <span id="page-18-4"></span><span id="page-18-2"></span>1 卸下将硬盘驱动器部件固定至计算机基座的螺钉。
- <span id="page-18-5"></span>2 使用推拉卡舌,提起硬盘驱动器部件。
- 3 断开硬盘驱动器电缆的连接,然后将硬盘驱动器部件提离计算机基座。

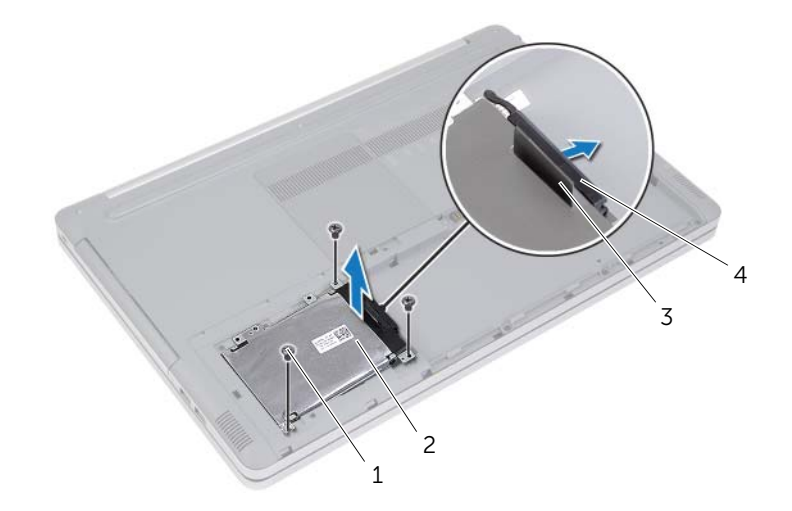

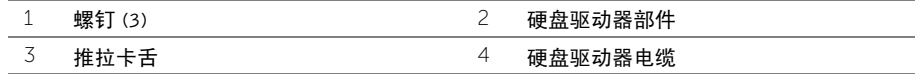

- 拧下将硬盘驱动器固定框架固定至硬盘驱动器部件的螺钉。
- 5 使用推拉卡舌,将硬盘驱动器固定框架提离硬盘驱动器。

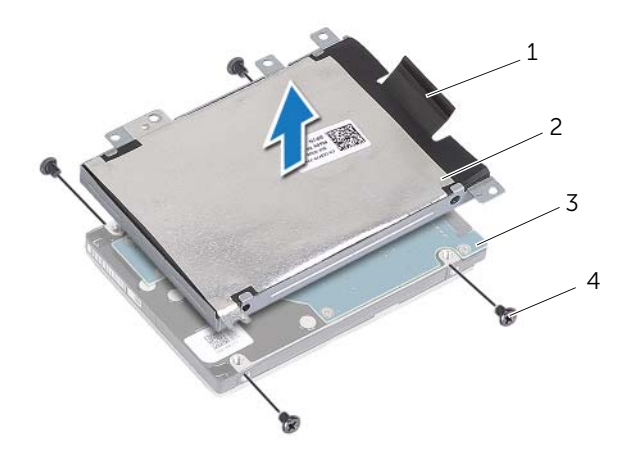

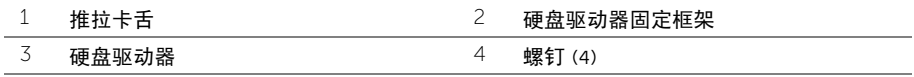

# <span id="page-20-3"></span><span id="page-20-0"></span>装回硬盘驱动器

/1 警告:拆装计算机内部组件之前,请阅读计算机附带的安全信息,并按照第 7 [页上的](#page-6-2) ["拆装计算机内部组件之前"中](#page-6-2)的步骤进行操作。拆装计算机内部组件之后,请按照 第 9 [页上的 "拆装计算机内部组件之后"](#page-8-1)中的说明进行操作。有关其他最佳安全操作 信息, 请参阅 dell.com/requlatory\_compliance 上的 Requlatory Compliance (管制标 准)主页。

小心:硬盘驱动器极易损坏。处理硬盘驱动器时,请小心操作。

#### <span id="page-20-1"></span>步骤

- 1 将硬盘驱动器固定框架上的螺孔与硬盘驱动器上的螺孔对齐。
- <span id="page-20-4"></span>2 装回将硬盘驱动器固定框架固定至硬盘驱动器的螺钉。
- 3 将硬盘驱动器电缆连接至硬盘驱动器部件。
- <span id="page-20-5"></span>4 将硬盘驱动器部件放在计算机基座上,然后将硬盘驱动器部件滑入到位。
- 5 装回将硬盘驱动器部件固定至计算机基座的螺钉。

# <span id="page-20-2"></span>后续条件

装回电池。请参阅第 12 [页上的 "更换电池"](#page-11-2)。

# <span id="page-21-3"></span><span id="page-21-0"></span>卸下键盘

警告:拆装计算机内部组件之前,请阅读计算机附带的安全信息,并按照第 7 [页上的](#page-6-2) ["拆装计算机内部组件之前"中](#page-6-2)的步骤进行操作。拆装计算机内部组件之后,请按照 第 9 [页上的 "拆装计算机内部组件之后"](#page-8-1)中的说明进行操作。有关其他最佳安全操作 信息,请参阅 dell.com/regulatory\_compliance 上的 Regulatory Compliance (管制标 准)主页。

### <span id="page-21-1"></span>前期操作

卸下电池。请参阅第 10 [页上的 "取出电池"](#page-9-2)。

#### <span id="page-21-2"></span>步骤

1 拧下将键盘固定至计算机基座的螺钉。

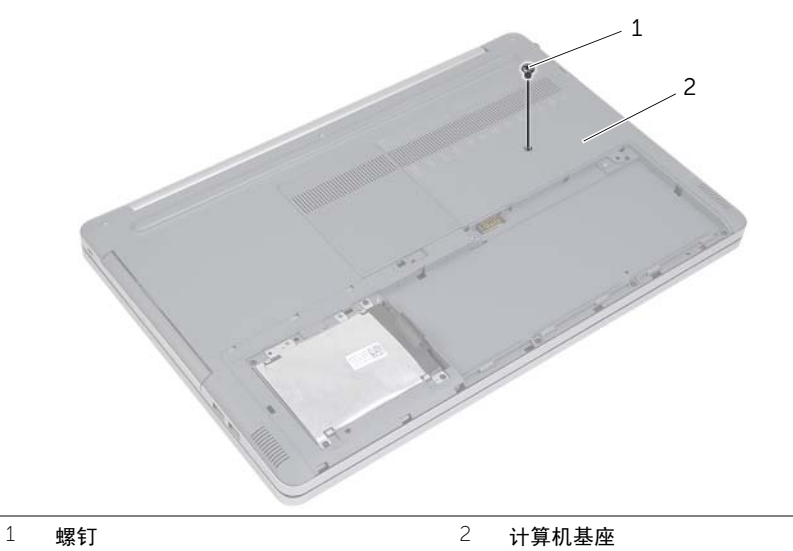

2 将计算机翻转过来。

用塑料划片轻轻地将键盘从掌垫部件上的卡舌中松开。

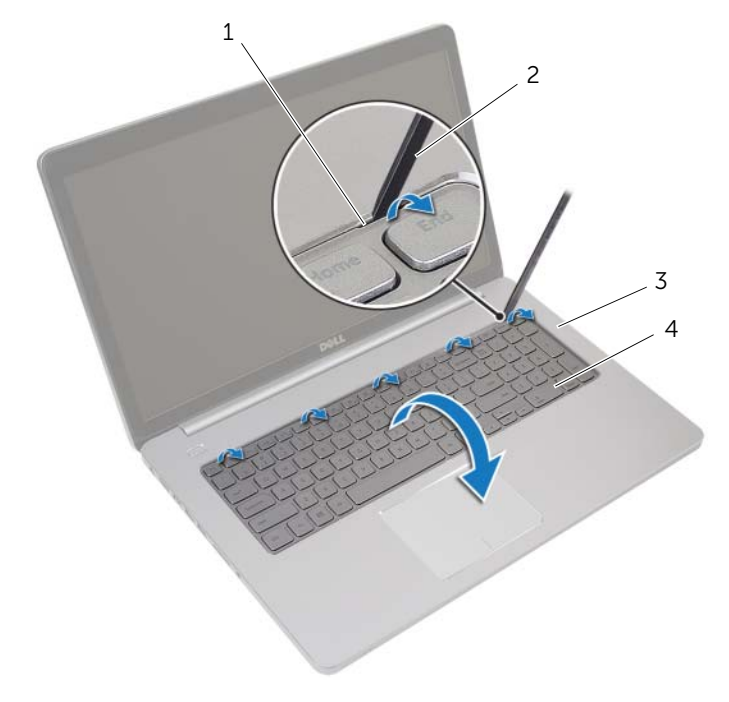

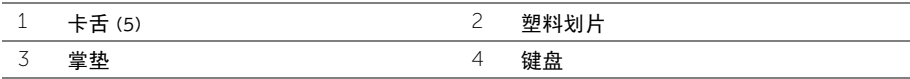

- 小心地将键盘翻转过来,然后放在掌垫上。
- 5 提起闩锁,然后断开键盘电缆与系统板的连接。
- 6 提起闩锁,然后断开键盘背光灯电缆与系统板的连接。
- 将键盘提离掌垫。

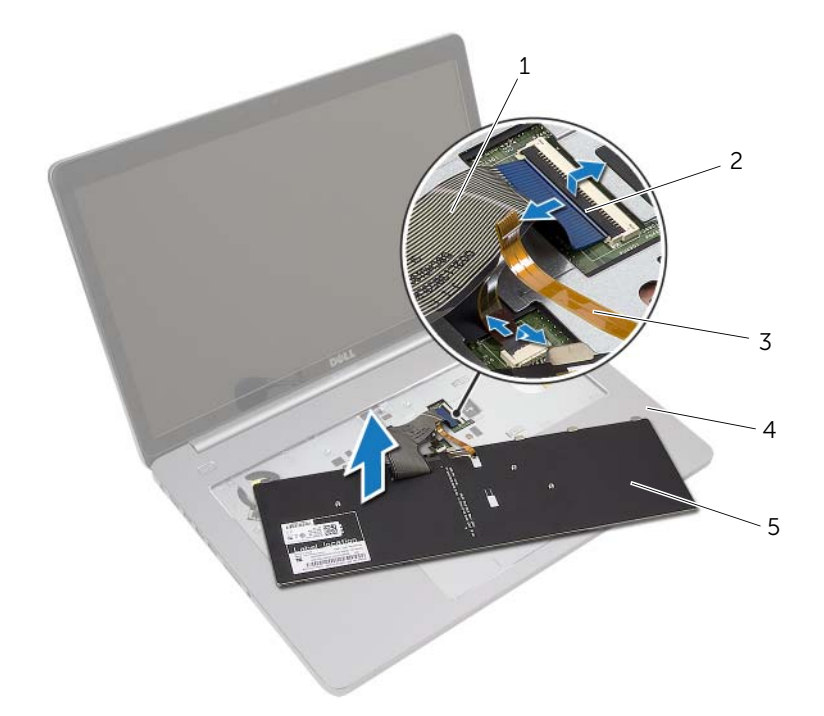

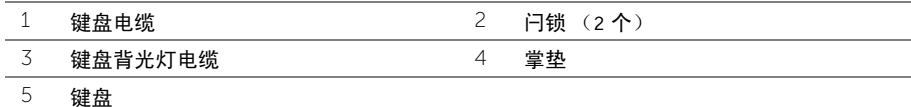

#### <span id="page-24-3"></span><span id="page-24-1"></span><span id="page-24-0"></span>步骤

- 1 将键盘背光灯电缆滑入键盘背光灯电缆插槽中,然后按下闩锁以固定电缆。
- 2 将键盘电缆滑入键盘电缆插槽中,然后按下闩锁以固定电缆。
- 3 将键盘上的卡舌滑入掌垫上的插槽中, 然后将键盘扣装在掌垫上。
- 4 装回将键盘固定至计算机基座的螺钉。
- 5 将计算机翻转过来,然后拧上将键盘固定至计算机基座的螺钉。

# <span id="page-24-2"></span>后续条件

装回电池。请参阅第 12 [页上的 "更换电池"](#page-11-2)。

### <span id="page-25-2"></span><span id="page-25-1"></span><span id="page-25-0"></span>前期操作

- 1 卸下电池。请参阅第 10 [页上的 "取出电池"](#page-9-2)。
- 2 按照第 16 [页上的 "卸下光盘驱动器"](#page-15-3)中[从步骤](#page-15-4) 1 至[步骤](#page-16-0) 3 的说明进行操作。
- 3 按照第 19 [页上的 "卸下硬盘驱动器"](#page-18-3)中[从步骤](#page-18-4) 1 至[步骤](#page-18-5) 3 的说明进行操作。
- 4 卸下键盘。请参阅第 22 [页上的 "卸下键盘"](#page-21-3)。

<span id="page-26-0"></span>拧下将基座盖固定到计算机基座的螺钉。

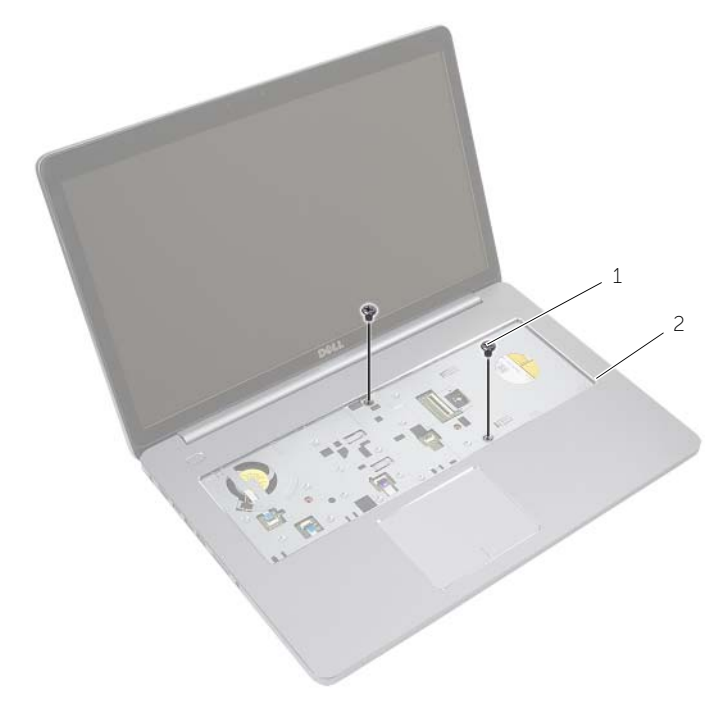

螺钉 (2)

合上显示屏,并将计算机翻转过来。

拧下将基座盖固定到计算机基座的螺钉。

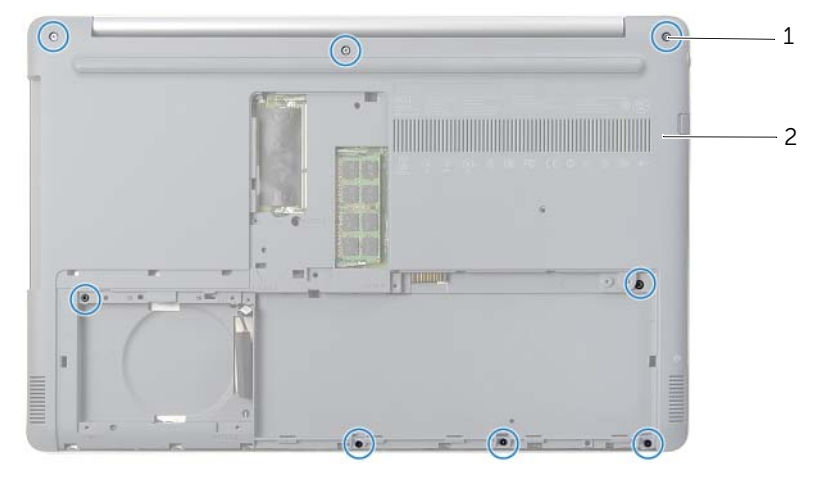

 $\overline{2}$  基座盖

将基座盖撬离计算机基座。

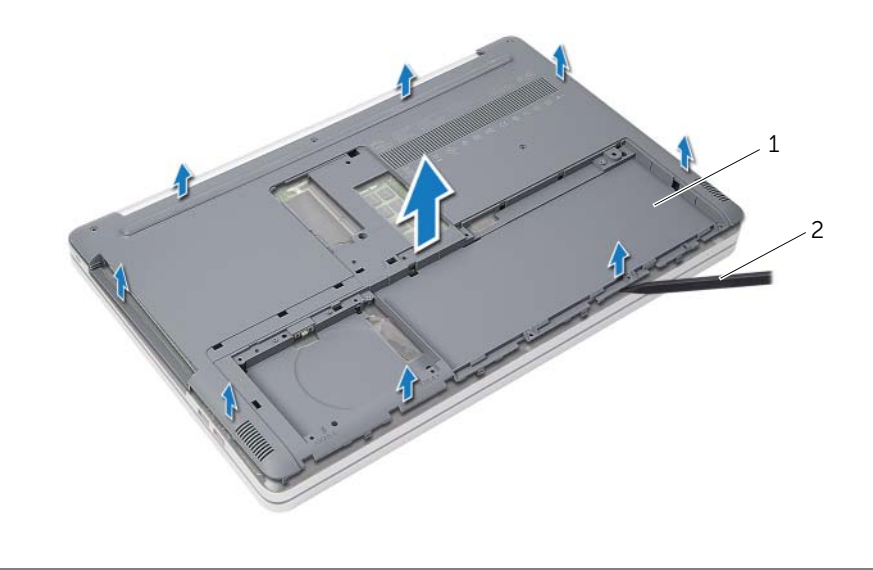

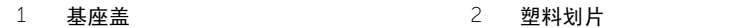

#### <span id="page-28-3"></span><span id="page-28-1"></span><span id="page-28-0"></span>步骤

- 1 将基座盖放在计算机基座上,然后将其卡入到位。
- 2 拧上将基座盖固定到计算机基座的螺钉。
- 3 将计算机翻转过来,然后装回将基座盖固定到计算机基座的螺钉。

- <span id="page-28-2"></span>1 装回键盘。请参阅第 25 [页上的 "装回键盘"](#page-24-3)。
- 2 按照第 21 [页上的 "装回硬盘驱动器"](#page-20-3)中[从步骤](#page-20-4) 3 至[步骤](#page-20-5) 5 的说明进行操作。
- 3 按照第 18 [页上的 "装回光盘驱动器"](#page-17-3)中[从步骤](#page-17-4) 4 至[步骤](#page-17-5) 6 的说明进行操作。
- 4 装回光盘驱动器部件。请参阅第 18 [页上的 "装回光盘驱动器"](#page-17-3)。
- 5 装回电池。请参阅第 12 [页上的 "更换电池"](#page-11-2)。

# <span id="page-29-0"></span>卸下币形电池

- /1\警告:拆装计算机内部组件之前,请阅读计算机附带的安全信息,并按照第 7 [页上的](#page-6-2) ["拆装计算机内部组件之前"中](#page-6-2)的步骤进行操作。拆装计算机内部组件之后,请按照 第 9 [页上的 "拆装计算机内部组件之后"](#page-8-1)中的说明进行操作。有关其他最佳安全操作 信息, 请参阅 dell.com/requlatory\_compliance 上的 Requlatory Compliance (管制标 准)主页。
- $\bigwedge$  小心:取出币形电池会将 BIOS 设置重设回默认设置。建议您记下 BIOS 设置后,再取 出币形电池。

#### <span id="page-29-1"></span>前期操作

- 1 卸下电池。请参阅第 10 [页上的 "取出电池"](#page-9-2)。
- 2 按照第 16 [页上的 "卸下光盘驱动器"](#page-15-3)中[从步骤](#page-15-4) 1 至[步骤](#page-16-0) 3 的说明进行操作。
- 3 按照第 19 [页上的 "卸下硬盘驱动器"](#page-18-3)中[从步骤](#page-18-4) 1 至[步骤](#page-18-5) 3 的说明进行操作。
- 4 卸下键盘。请参阅第 22 [页上的 "卸下键盘"](#page-21-3)。
- 5 卸下基座盖。请参阅第 26 [页上的 "卸下基座盖"](#page-25-2)。

#### <span id="page-29-2"></span>步骤

使用塑料划片,轻轻地将币形电池从系统板上的电池槽撬出。

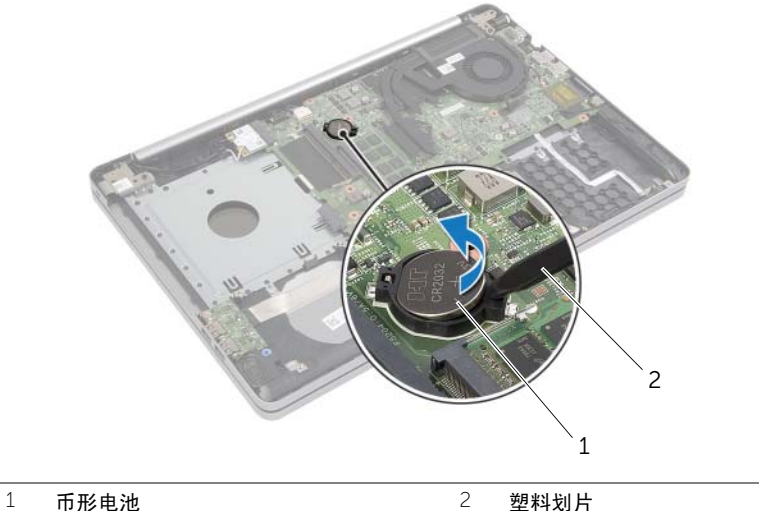

# <span id="page-30-0"></span>装回币形电池

- ∠个 警告:拆装计算机内部组件之前,请阅读计算机附带的安全信息,并按照第 7 [页上的](#page-6-2) ["拆装计算机内部组件之前"中](#page-6-2)的步骤进行操作。拆装计算机内部组件之后,请按照 第 9 [页上的 "拆装计算机内部组件之后"](#page-8-1)中的说明进行操作。有关其他最佳安全操作 信息, 请参阅 dell.com/requlatory\_compliance 上的 Requlatory Compliance (管制标 准)主页。
- 警告:如果电池安装不正确,可能发生爆炸。更换电池时,请仅使用相同或同类电池。 并按照制造商的说明处理废旧电池。

#### <span id="page-30-1"></span>步骤

使币形电池正面朝上,将其轻轻地卡入系统板上的电池槽中。

- <span id="page-30-2"></span>1 装回基座盖。第 29 [页上的 "装回基座盖"](#page-28-3)。
- 2 装回键盘。请参阅第 25 [页上的 "装回键盘"](#page-24-3)。
- 3 按照第 21 [页上的 "装回硬盘驱动器"](#page-20-3)中[从步骤](#page-20-4) 3 至[步骤](#page-20-5) 5 的说明进行操作。
- 4 按照第 18 [页上的 "装回光盘驱动器"](#page-17-3)中[从步骤](#page-17-4) 4 至[步骤](#page-17-5) 6 的说明进行操作。
- 5 装回电池。请参阅第 12 [页上的 "更换电池"](#page-11-2)。

<span id="page-31-3"></span><span id="page-31-0"></span>警告:拆装计算机内部组件之前,请阅读计算机附带的安全信息,并按照第 7 [页上的](#page-6-2) ["拆装计算机内部组件之前"中](#page-6-2)的步骤进行操作。拆装计算机内部组件之后,请按照 第 9 [页上的 "拆装计算机内部组件之后"](#page-8-1)中的说明进行操作。有关其他最佳安全操作 信息, 请参阅 dell.com/requlatory\_compliance 上的 Requlatory Compliance (管制标 准)主页。

### <span id="page-31-1"></span>前期操作

- 1 卸下电池。请参阅第 10 [页上的 "取出电池"](#page-9-2)。
- 2 按照第 16 [页上的 "卸下光盘驱动器"](#page-15-3)中[从步骤](#page-15-4) 1 至[步骤](#page-16-0) 3 的说明进行操作。
- 3 按照第 19 [页上的 "卸下硬盘驱动器"](#page-18-3)中[从步骤](#page-18-4) 1 至[步骤](#page-18-5) 3 的说明进行操作。
- 4 卸下键盘。请参阅第 22 [页上的 "卸下键盘"](#page-21-3)。
- 5 卸下基座盖。请参阅第 26 [页上的 "卸下基座盖"](#page-25-2)。

- <span id="page-31-2"></span>1 断开天线电缆与无线小型插卡的连接。
- 2 推动卡舌,以释放无线网卡。

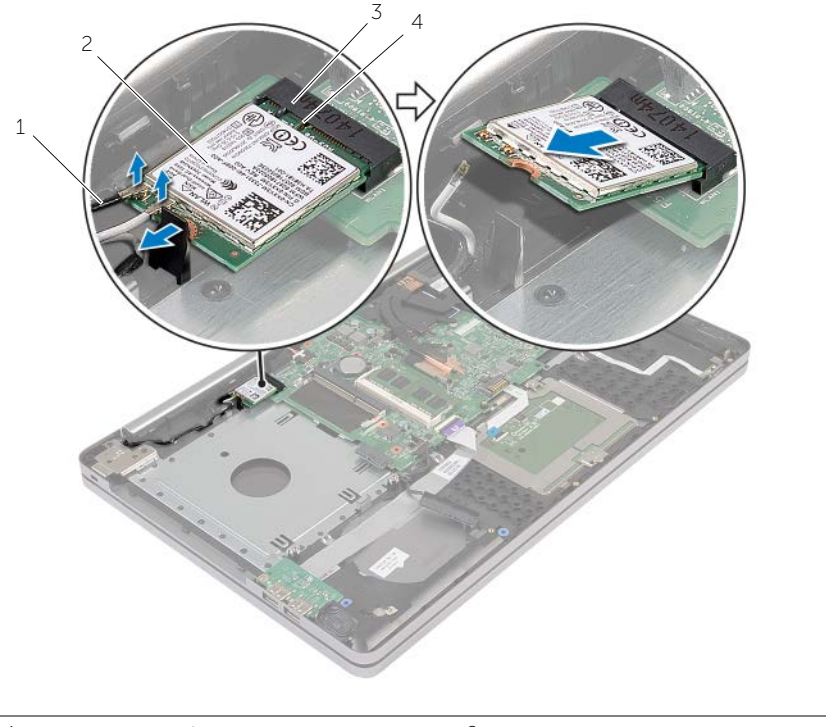

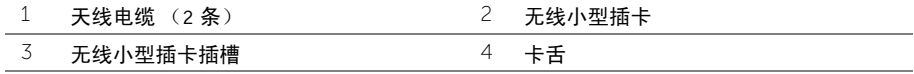

#### <span id="page-33-3"></span><span id="page-33-1"></span><span id="page-33-0"></span>步骤

小心:为避免损坏无线小型插卡,请确保无线小型插卡下面没有放置任何电缆。

- 1 将无线网卡上的槽口与小型插卡插槽上的卡舌对齐。
- 2 以一定角度将无线网卡插入小型插卡插槽。
- 3 将向下按压无线网卡的另一端以将其固定在卡舌中。
- 4 将天线电缆连接至无线卡。 下表提供了您计算机支持的无线网卡的天线电缆颜色方案。

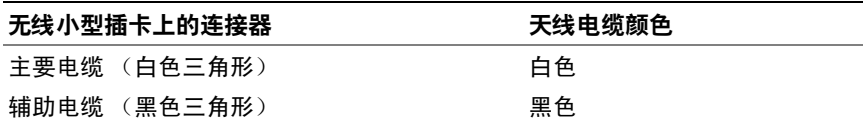

- <span id="page-33-2"></span>1 装回基座盖。请参阅第 29 [页上的 "装回基座盖"](#page-28-3)。
- 2 装回键盘。请参阅第 25 [页上的 "装回键盘"](#page-24-3)。
- 3 按照第 21 [页上的 "装回硬盘驱动器"](#page-20-3)中[从步骤](#page-20-4) 3 至[步骤](#page-20-5) 5 的说明进行操作。
- 4 按照第 18 [页上的 "装回光盘驱动器"](#page-17-3)中[从步骤](#page-17-4) 4 至[步骤](#page-17-5) 6 的说明进行操作。
- 5 装回电池。请参阅第 12 [页上的 "更换电池"](#page-11-2)。

#### <span id="page-34-3"></span><span id="page-34-1"></span><span id="page-34-0"></span>前期操作

- 1 卸下电池。请参阅第 10 [页上的 "取出电池"](#page-9-2)。
- 2 按照第 16 [页上的 "卸下光盘驱动器"](#page-15-3)中[从步骤](#page-15-4) 1 至[步骤](#page-16-0) 3 的说明进行操作。
- 3 按照第 19 [页上的 "卸下硬盘驱动器"](#page-18-3)中[从步骤](#page-18-4) 1 至[步骤](#page-18-5) 3 的说明进行操作。
- 4 卸下键盘。请参阅第 22 [页上的 "卸下键盘"](#page-21-3)。
- 5 卸下基座盖。请参阅第 26 [页上的 "卸下基座盖"](#page-25-2)。

- <span id="page-34-2"></span>1 使用推拉卡舌,断开显示屏电缆与系统板的连接。
- 2 记下显示屏电缆的布线方式,然后将其从风扇上的布线导轨中拔出。

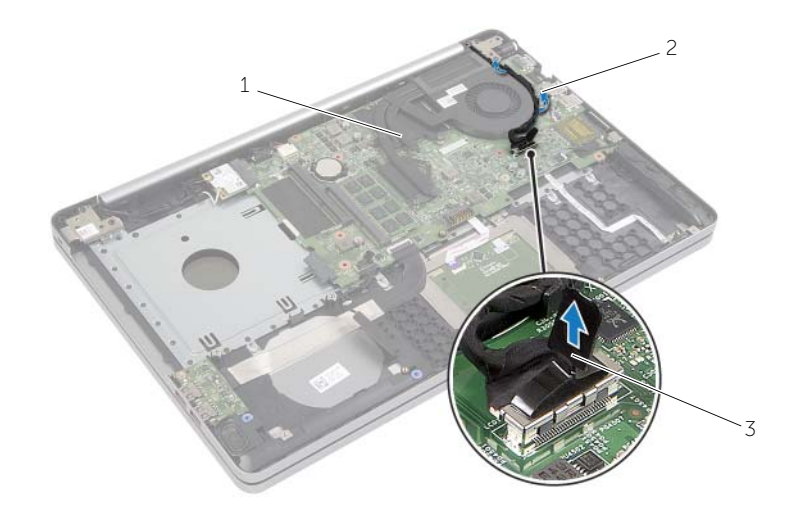

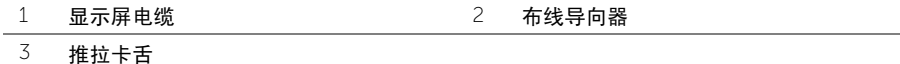

- 断开风扇电缆与系统板的连接。
- 按顺序 (已在冷却部件上标明),拧松将冷却部件固定至系统板的固定螺钉。
- 将冷却部件提离系统板。

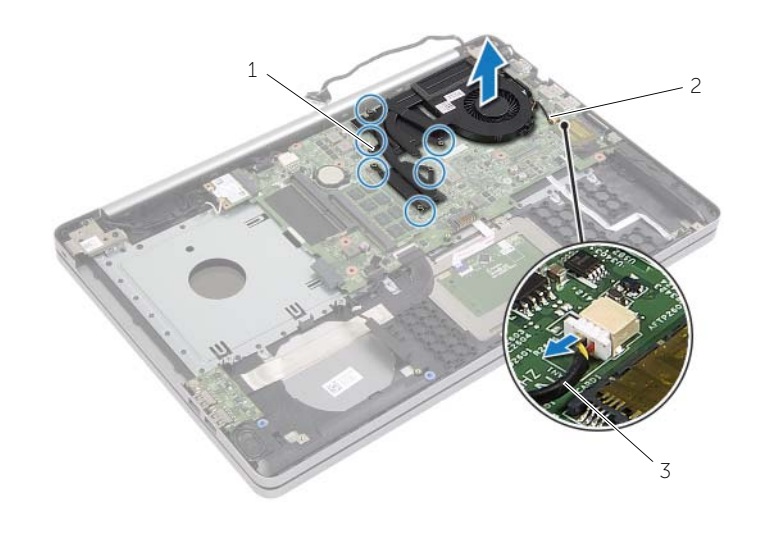

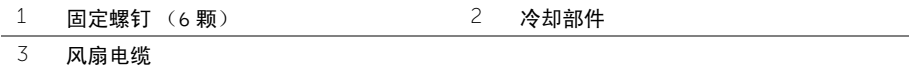

### <span id="page-36-3"></span><span id="page-36-1"></span><span id="page-36-0"></span>步骤

- 1 将冷却部件上的螺钉与系统板上的螺孔对齐。
- 2 按顺序 (已在冷却部件上标明), 拧紧将冷却部件固定至系统板的固定螺钉。
- 3 将风扇电缆连接至系统板。
- 4 将显示器电缆连接至系统板。
- 5 通过风扇上的布线导轨对显示屏电缆进行布线。

- <span id="page-36-2"></span>1 装回基座盖。请参阅第 29 [页上的 "装回基座盖"](#page-28-3)。
- 2 装回键盘。请参阅第 25 [页上的 "装回键盘"](#page-24-3)。
- 3 按照第 21 [页上的 "装回硬盘驱动器"](#page-20-3)中[从步骤](#page-20-4) 3 至[步骤](#page-20-5) 5 的说明进行操作。
- 4 按照第 18 [页上的 "装回光盘驱动器"](#page-17-3)中[从步骤](#page-17-4) 4 至[步骤](#page-17-5) 6 的说明进行操作。
- 5 装回电池。请参阅第 12 [页上的 "更换电池"](#page-11-2)。

### <span id="page-37-3"></span><span id="page-37-1"></span><span id="page-37-0"></span>前期操作

- 1 卸下电池。请参阅第 10 [页上的 "取出电池"](#page-9-2)。
- 2 按照第 16 [页上的 "卸下光盘驱动器"](#page-15-3)中[从步骤](#page-15-4) 1 至[步骤](#page-16-0) 3 的说明进行操作。
- 3 按照第 19 [页上的 "卸下硬盘驱动器"](#page-18-3)中[从步骤](#page-18-4) 1 至[步骤](#page-18-5) 3 的说明进行操作。
- 4 卸下键盘。请参阅第 22 [页上的 "卸下键盘"](#page-21-3)。
- 5 卸下基座盖。请参阅第 26 [页上的 "卸下基座盖"](#page-25-2)。

- <span id="page-37-2"></span>1 卸下将 USB 板固定至计算机基座的螺钉。
- 2 将 USB 板翻转过来。
- 3 提起连接器闩锁,然后断开 USB 板电缆与 USB 板的连接。
- 将 USB 板提离计算机基座。

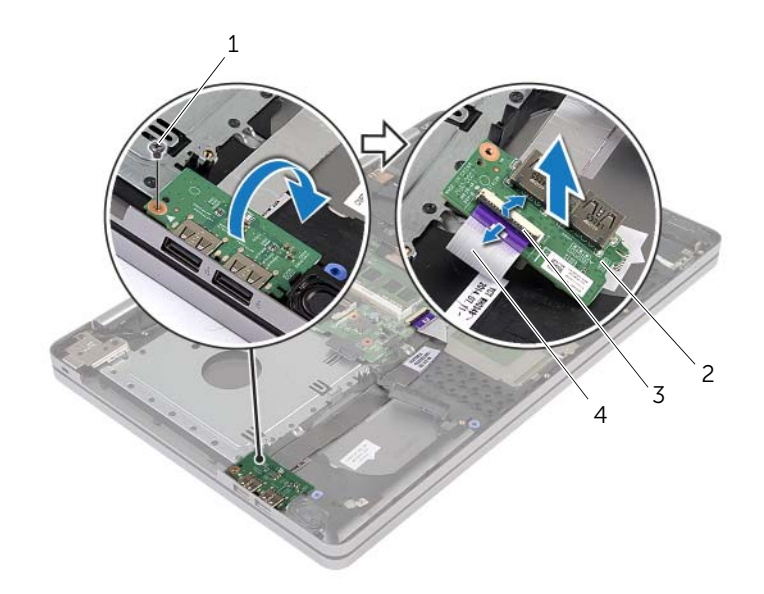

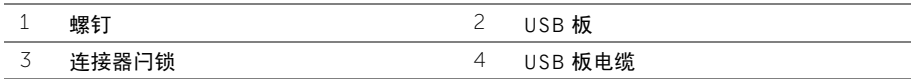

### <span id="page-39-3"></span><span id="page-39-1"></span><span id="page-39-0"></span>步骤

- 1 将 USB 板电缆连接至 USB 板,然后向下按压闩锁以固定电缆。
- 2 使用计算机基座上的对齐柱,将 USB 板放置到位。
- 3 装回将 USB 板固定至计算机基座的螺钉。

- <span id="page-39-2"></span>1 装回基座盖。请参阅第 29 [页上的 "装回基座盖"](#page-28-3)。
- 2 装回键盘。请参阅第 25 [页上的 "装回键盘"](#page-24-3)。
- 3 按照第 21 [页上的 "装回硬盘驱动器"](#page-20-3)中[从步骤](#page-20-4) 3 至[步骤](#page-20-5) 5 的说明进行操作。
- 4 按照第 18 [页上的 "装回光盘驱动器"](#page-17-3)中[从步骤](#page-17-4) 4 至[步骤](#page-17-5) 6 的说明进行操作。
- 5 装回电池。请参阅第 12 [页上的 "更换电池"](#page-11-2)。

<span id="page-40-3"></span><span id="page-40-0"></span>/1 警告:拆装计算机内部组件之前,请阅读计算机附带的安全信息,并按照第 7 [页上的](#page-6-2) ["拆装计算机内部组件之前"中](#page-6-2)的步骤进行操作。拆装计算机内部组件之后,请按照 第9[页上的"拆装计算机内部组件之后"](#page-8-1)中的说明进行操作。有关其他最佳安全操作信 息,请参阅合规主页 dell.com/regulatory\_compliance。

### <span id="page-40-1"></span>前期操作

- 1 卸下电池。请参阅第 10 [页上的 "取出电池"](#page-9-2)。
- 2 按照第 16 [页上的 "卸下光盘驱动器"](#page-15-3)中[从步骤](#page-15-4) 1 至[步骤](#page-16-0) 3 的说明进行操作。
- 3 按照第 19 [页上的 "卸下硬盘驱动器"](#page-18-3)中[从步骤](#page-18-4) 1 至[步骤](#page-18-5) 3 的说明进行操作。
- 4 卸下基座盖。请参阅第 26 [页上的 "卸下基座盖"](#page-25-2)。
- 5 卸下键盘。请参阅第 22 [页上的 "卸下键盘"](#page-21-3)。

- <span id="page-40-2"></span>1 使用塑料划片,释放右扬声器上的卡舌。
- 2 请记下扬声器电缆布线,并将电缆从布线导轨中拔出。
- 断开扬声器电缆与系统板的连接。
- 揭下将扬声器电缆固定至系统板的胶带。
- 贴上将 LED 硅管固定至计算机基座的胶带。
- 将扬声器 (连同扬声器电缆)提离计算机基底。

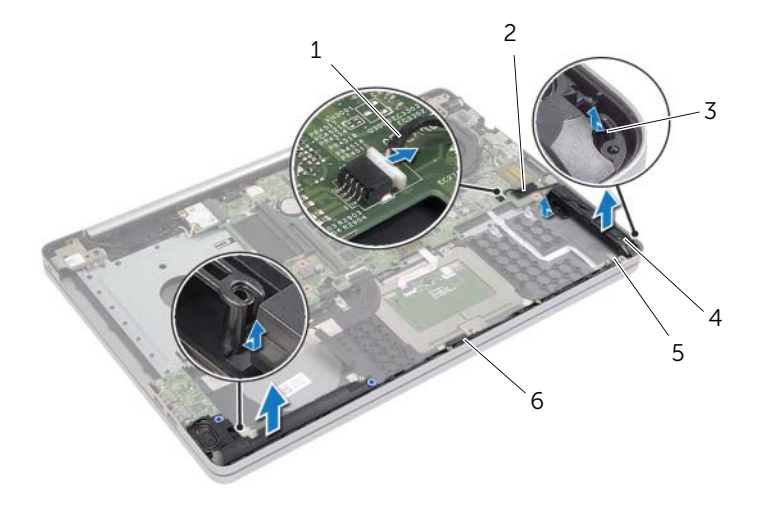

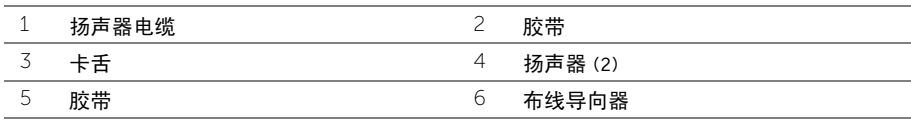

#### <span id="page-42-3"></span><span id="page-42-1"></span><span id="page-42-0"></span>步骤

- 1 使用计算机基座上的定位柱将扬声器放置到位。
- 2 贴上将扬声器固定至计算机基座的胶带。
- 3 通过计算机基座上的布线导轨布放扬声器电缆。
- 4 将扬声器电缆连接至系统板。
- 5 贴上将扬声器固定至系统板的胶带。

- <span id="page-42-2"></span>1 装回基座盖。请参阅第 29 [页上的 "装回基座盖"](#page-28-3)。
- 2 装回键盘。请参阅第 25 [页上的 "装回键盘"](#page-24-3)。
- 3 按照第 21 [页上的 "装回硬盘驱动器"](#page-20-3)中[从步骤](#page-20-4) 3 至[步骤](#page-20-5) 5 的说明进行操作。
- 4 按照第 18 [页上的 "装回光盘驱动器"](#page-17-3)中[从步骤](#page-17-4) 4 至[步骤](#page-17-5) 6 的说明进行操作。
- 5 装回电池。请参阅第 12 [页上的 "更换电池"](#page-11-2)。

# <span id="page-43-2"></span><span id="page-43-0"></span>卸下系统板

- /1\警告:拆装计算机内部组件之前,请阅读计算机附带的安全信息,并按照第 7 [页上的](#page-6-2) ["拆装计算机内部组件之前"中](#page-6-2)的步骤进行操作。拆装计算机内部组件之后,请按照 第 9 [页上的 "拆装计算机内部组件之后"](#page-8-1)中的说明进行操作。有关其他最佳安全操作 信息, 请参阅 dell.com/requlatory\_compliance 上的 Requlatory Compliance (管制标 准)主页。
- 注:计算机的服务标签存储在系统板中。装回系统板后,您必须在系统设置中输入服务 标签。
- $\mathscr{L}$  注: 断开电缆与系统板的连接之前, 请记下连接器的位置, 以便在装回系统板之后可以 正确进行重新连接。

#### <span id="page-43-1"></span>前期操作

- 1 卸下电池。请参阅第 10 [页上的 "取出电池"](#page-9-2)。
- 2 卸下内存模块。请参阅第 13 [页上的 "卸下内存模块"](#page-12-3)。
- 3 按照第 16 [页上的 "卸下光盘驱动器"](#page-15-3)中[从步骤](#page-15-4) 1 至[步骤](#page-16-0) 3 的说明进行操作。
- 4 按照第 19 [页上的 "卸下硬盘驱动器"](#page-18-3)中[从步骤](#page-18-4) 1 至[步骤](#page-18-5) 3 的说明进行操作。
- 5 卸下键盘。请参阅第 22 [页上的 "卸下键盘"](#page-21-3)。
- 6 卸下基座盖。请参阅第 26 [页上的 "卸下基座盖"](#page-25-2)。
- 7 卸下无线卡。请参阅第 32 [页上的 "卸下](#page-31-3)无线网卡"。
- 8 卸下冷却部件。请参阅第 35 [页上的 "卸下](#page-34-3)冷却部件"。

# <span id="page-44-0"></span>步骤

 $\bigwedge\limits$  小心:将笔记本电脑放在干净柔软表面上,以防止其底部损坏。

- $\overline{\mathbf{1}}$  翻转计算机,然后打开显示屏。
- 2 提起闩锁,然后断开状态指示灯电缆的连接。
- 3 提起闩锁,然后断开触摸板电缆的连接。
- 4 提起闩锁,然后断开电源按钮电缆的连接。

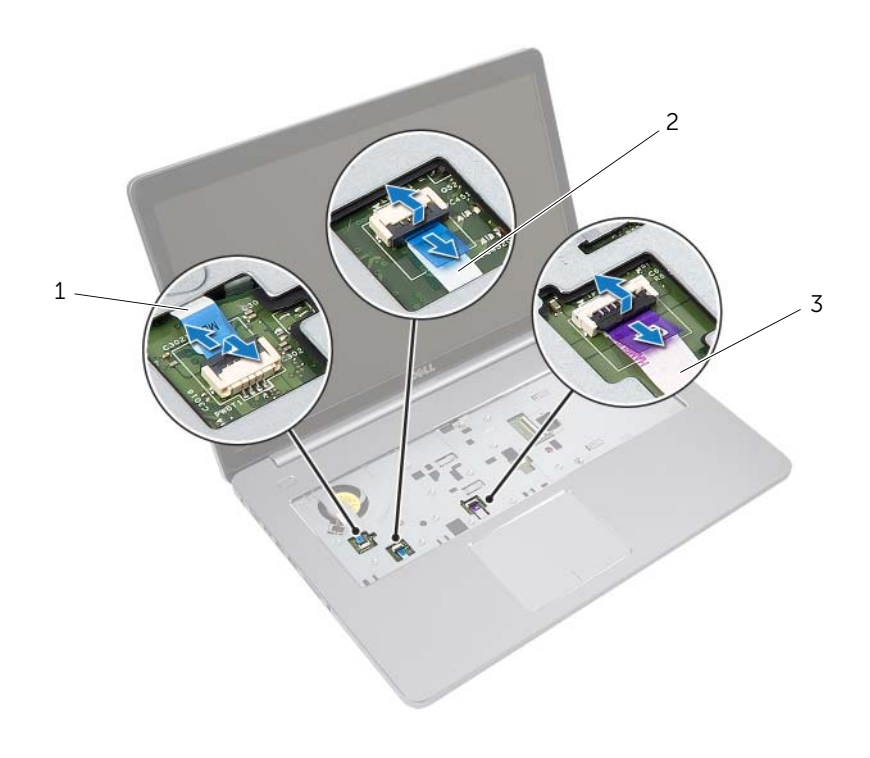

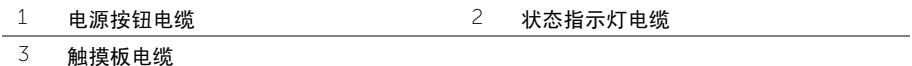

- 将计算机翻转过来。
- 提起连接器闩锁,使用推拉卡舌断开 USB 板电缆与系统板的连接。
- 断开扬声器电缆与系统板的连接。
- 断开硬盘驱动器电缆与系统板的连接。
- 断开电源适配器端口电缆与系统板的连接。
- 断开摄像头电缆与系统板的连接。

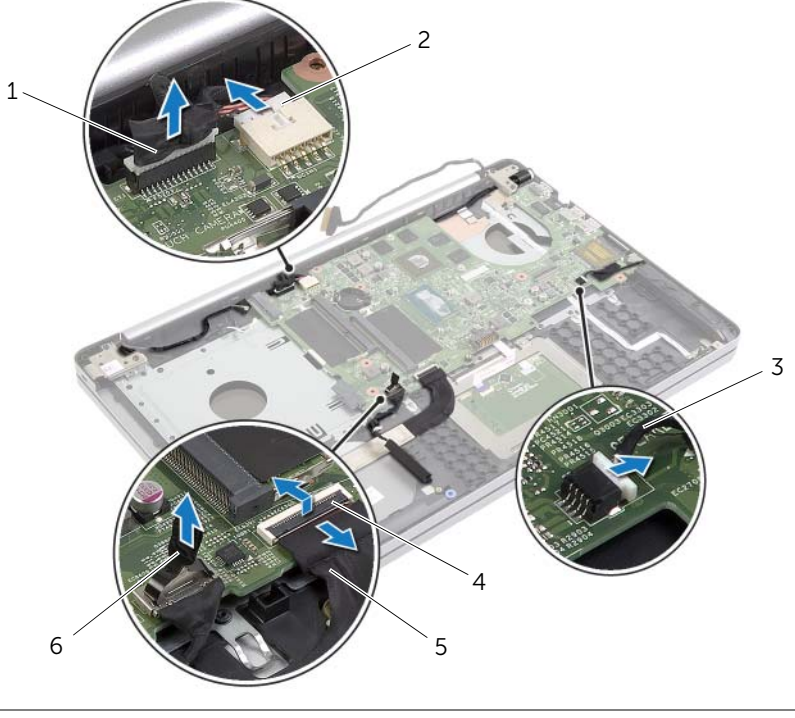

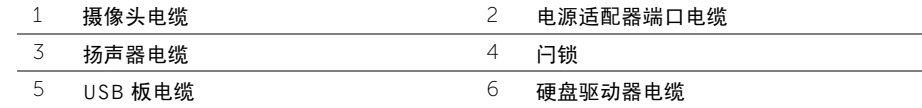

- 拧下将系统板固定至计算机基座的螺钉。
- 12 将系统板以 45 度角提起, 然后将系统板端口从计算机基座上的插槽卸下。

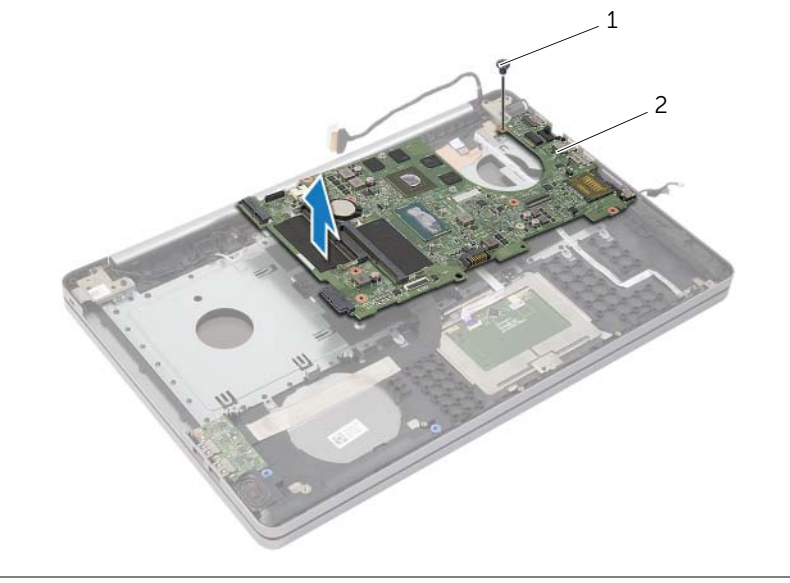

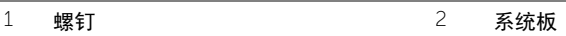

# <span id="page-47-2"></span><span id="page-47-0"></span>更换系统板

- /1\警告:拆装计算机内部组件之前,请阅读计算机附带的安全信息,并按照第 7 [页上的](#page-6-2) ["拆装计算机内部组件之前"中](#page-6-2)的步骤进行操作。拆装计算机内部组件之后,请按照 第 9 [页上的 "拆装计算机内部组件之后"](#page-8-1)中的说明进行操作。有关其他最佳安全操作 信息, 请参阅 dell.com/requlatory\_compliance 上的 Requlatory Compliance (管制标 准)主页。
- 注:计算机的服务标签存储在系统板中。装回系统板后,您必须在系统设置中输入服务 标签。

- <span id="page-47-1"></span>1 将系统板上的端口滑入计算机基座上的插槽,然后将系统板置于计算机基座中。
- 2 将系统板上的螺孔与计算机基座上的螺孔对齐。
- 3 装回将系统板固定至计算机基座的螺钉。
- 4 将摄像头电缆连接至系统板。
- 5 将电源适配器端口电缆连接至系统板。
- 6 将硬盘驱动器电缆连接至硬盘连接器。
- 7 将扬声器电缆连接至系统板。
- 8 将 USB 板电缆滑入 USB 板连接器中, 然后按下闩锁以固定电缆。
- 9 将计算机翻转过来。
- 10 将电源按钮电缆连接至计算机基座。
- 11 将触摸板电缆连接至计算机基座。
- 12 将状态指示灯电缆连接至计算机基座。

# <span id="page-48-0"></span>后续条件

- 1 装回冷却部件。请参阅第 37 [页上的 "装回](#page-36-3)冷却部件"。
- 2 装回无线卡。请参阅第 34 [页上的 "装回](#page-33-3)无线网卡"。
- 3 装回基座盖。请参阅第 29 [页上的 "装回基座盖"](#page-28-3)。
- 4 装回键盘。请参阅第 25 [页上的 "装回键盘"](#page-24-3)。
- 5 按照第 21 [页上的 "装回硬盘驱动器"](#page-20-3)中[从步骤](#page-20-4) 3 至[步骤](#page-20-5) 5 的说明进行操作。
- 6 按照第 18 [页上的 "装回光盘驱动器"](#page-17-3)中[从步骤](#page-17-4) 4 至[步骤](#page-17-5) 6 的说明进行操作。
- 7 装回内存模块。请参阅第 15 [页上的 "装回内存模块"](#page-14-2)。
- 8 装回电池。请参阅第 12 [页上的 "更换电池"](#page-11-2)。

# <span id="page-48-1"></span>在 BIOS 中输入服务标签

- 1 打开 (或重新启动)计算机。
- 2 系统显示 DELL 徽标时, 按 F2 键讲入 BIOS 设置程序。
- 3 导航至 Main (主要)选项卡, 然后在 Service Tag Input (服务标签输入)字段中输入 服务标签。

# <span id="page-49-3"></span><span id="page-49-0"></span>卸下显示屏部件

/1\警告:拆装计算机内部组件之前,请阅读计算机附带的安全信息,并按照第 7 [页上的](#page-6-2) ["拆装计算机内部组件之前"中](#page-6-2)的步骤进行操作。拆装计算机内部组件之后,请按照 第 9 [页上的 "拆装计算机内部组件之后"](#page-8-1)中的说明进行操作。有关其他最佳安全操作 信息, 请参阅 dell.com/requlatory\_compliance 上的 Requlatory Compliance (管制标 准)主页。

#### <span id="page-49-1"></span>前期操作

- 1 卸下电池。请参阅第 10 [页上的 "取出电池"](#page-9-2)。
- 2 卸下内存模块。请参阅第 13 [页上的 "卸下内存模块"](#page-12-3)。
- 3 卸下键盘。请参阅第 22 [页上的 "卸下键盘"](#page-21-3)。
- 4 卸下基座盖。请参阅第 26 [页上的 "卸下基座盖"](#page-25-2)。
- 5 按照第 16 [页上的 "卸下光盘驱动器"](#page-15-3)中[从步骤](#page-15-4) 1 [至步骤](#page-16-0) 3 的说明进行操作。
- 6 按照第 19 [页上的 "卸下硬盘驱动器"](#page-18-3)中[从步骤](#page-18-4) 1 [至步骤](#page-18-5) 3 的说明进行操作。
- 7 卸下无线小型插卡。请参阅第 32 [页上的 "卸下](#page-31-3)无线网卡"。
- 8 卸下冷却部件。请参阅第 35 [页上的 "卸下](#page-34-3)冷却部件"。
- <span id="page-49-2"></span>9 卸下系统板。请参阅第 44 [页上的 "卸下系统板"](#page-43-2)。

- 1 记下摄像头和天线电缆的布线方式,然后从掌垫部件上的布线导轨中取出电缆。
- 2 将显示屏打开至 90 度角。
- 3 将计算机置于桌子的边缘,使掌垫位于桌子上,这样显示屏部件可延伸超过桌面边缘, 且使显示屏铰接部件面朝上。
- 卸下将显示屏铰接部件固定至掌垫部件的螺钉。

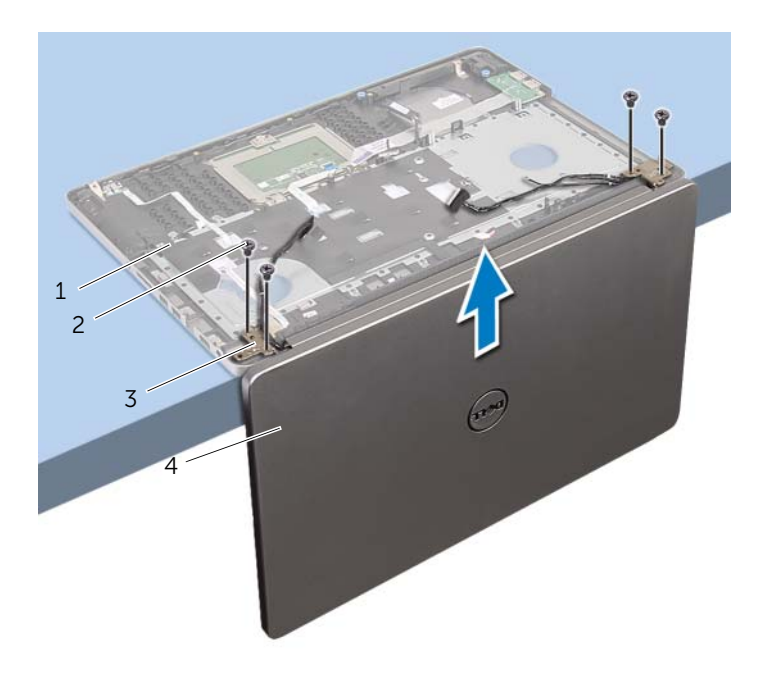

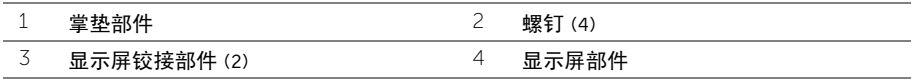

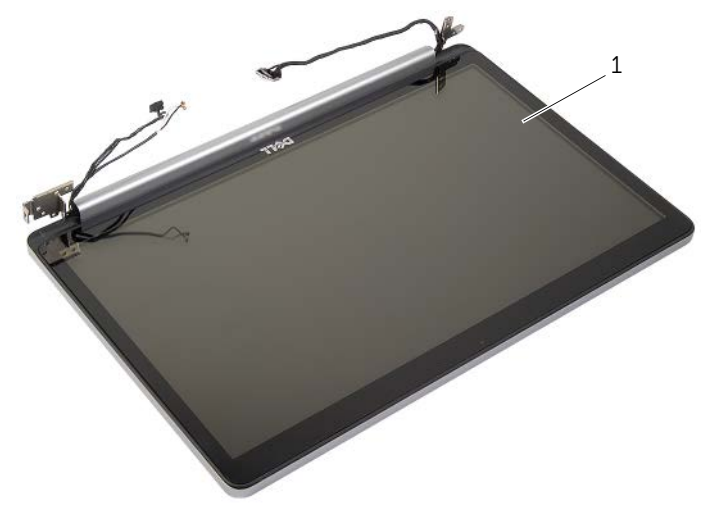

显示屏部件

# <span id="page-52-3"></span><span id="page-52-0"></span>装回显示屏部件

/1\警告:拆装计算机内部组件之前,请阅读计算机附带的安全信息,并按照第 7 [页上的](#page-6-2) ["拆装计算机内部组件之前"中](#page-6-2)的步骤进行操作。拆装计算机内部组件之后,请按照 第 9 [页上的 "拆装计算机内部组件之后"](#page-8-1)中的说明进行操作。有关其他最佳安全操作 信息, 请参阅 dell.com/requlatory\_compliance 上的 Requlatory Compliance (管制标 准)主页。

#### <span id="page-52-1"></span>步骤

- 1 将掌垫放置在桌子的边缘,并将扬声器背对边缘。
- 2 将掌垫部件上的螺孔与显示屏铰接部件上的螺孔对齐,然后按下显示屏铰接部件以合上 掌垫部件。
- 3 装回将显示屏铰接部件固定至掌垫部件的螺钉。
- 4 沿着掌垫部件上的布线导轨对摄像头和天线电缆进行布线。

- <span id="page-52-2"></span>1 装回系统板。请参阅第 48 [页上的 "更换系统板"](#page-47-2)。
- 2 装回冷却部件。请参阅第 37 [页上的 "装回](#page-36-3)冷却部件"。
- 3 装回无线小型插卡部件。请参阅第 34 [页上的 "装回](#page-33-3)无线网卡"。
- 4 装回基座盖。请参阅第 29 [页上的 "装回基座盖"](#page-28-3)。
- 5 装回键盘。请参阅第 25 [页上的 "装回键盘"](#page-24-3)。
- 6 按照第 21 [页上的 "装回硬盘驱动器"](#page-20-3)中[从步骤](#page-20-4) 3 至[步骤](#page-20-5) 5 的说明进行操作。
- 7 按照第 18 [页上的 "装回光盘驱动器"](#page-17-3)中[从步骤](#page-17-4) 4 至[步骤](#page-17-5) 6 的说明进行操作。
- 8 装回内存模块。请参阅第 15 [页上的 "装回内存模块"](#page-14-2)。
- 9 装回电池。请参阅第 12 [页上的 "更换电池"](#page-11-2)。

# <span id="page-53-2"></span><span id="page-53-0"></span>卸下电源适配器端口

/1\警告:拆装计算机内部组件之前,请阅读计算机附带的安全信息,并按照第 7 [页上的](#page-6-2) ["拆装计算机内部组件之前"中](#page-6-2)的步骤进行操作。拆装计算机内部组件之后,请按照 第 9 [页上的 "拆装计算机内部组件之后"](#page-8-1)中的说明进行操作。有关其他最佳安全操作 信息, 请参阅 dell.com/requlatory\_compliance 上的 Requlatory Compliance (管制标 准)主页。

### <span id="page-53-1"></span>前期操作

- 1 卸下电池。请参阅第 10 [页上的 "取出电池"](#page-9-2)。
- 2 卸下光盘驱动器部件。请参阅第 16 [页上的 "卸下光盘驱动器"](#page-15-3)。
- 3 卸下硬盘驱动器部件。请参阅第 19 [页上的 "卸下硬盘驱动器"](#page-18-3)。
- 4 卸下基座盖。请参阅第 26 [页上的 "卸下基座盖"](#page-25-2)。
- 5 卸下键盘。请参阅第 22 [页上的 "卸下键盘"](#page-21-3)。
- 6 卸下无线小型插卡。请参阅第 32 [页上的 "卸下](#page-31-3)无线网卡"。
- 7 卸下显示屏部件。请参阅第 50 [页上的 "卸下显示屏部件"](#page-49-3)。
- 8 卸下系统板。请参阅第 44 [页上的 "卸下系统板"](#page-43-2)。

- <span id="page-54-0"></span>从计算机基座上的布线导轨中释放电源适配器端口电缆。
- 拧下将电源适配器端口固定至基座的螺钉。
- 将电源适配器端口及其电缆一起提离计算机基座。

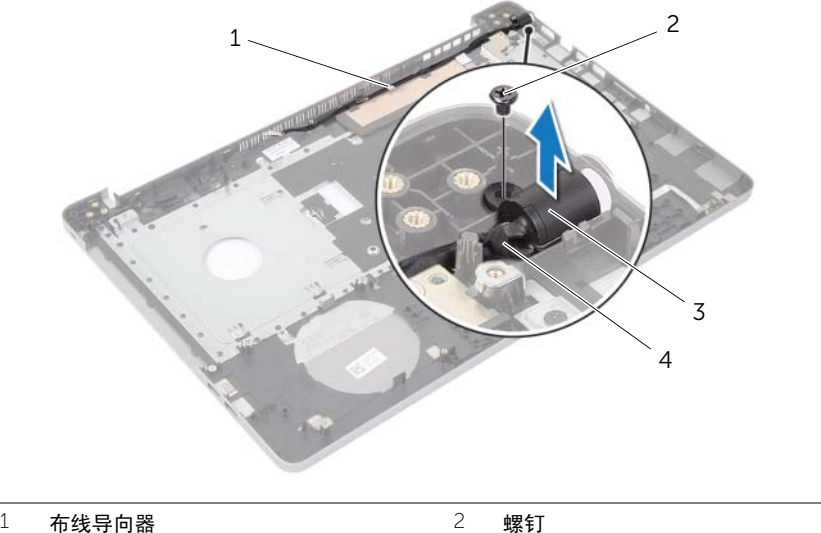

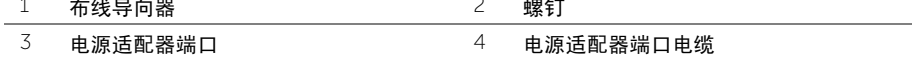

# <span id="page-55-3"></span><span id="page-55-0"></span>装回电源适配器端口

/1\警告:拆装计算机内部组件之前,请阅读计算机附带的安全信息,并按照第 7 [页上的](#page-6-2) ["拆装计算机内部组件之前"中](#page-6-2)的步骤进行操作。拆装计算机内部组件之后,请按照 第 9 [页上的 "拆装计算机内部组件之后"](#page-8-1)中的说明进行操作。有关其他最佳安全操作 信息, 请参阅 dell.com/requlatory\_compliance 上的 Requlatory Compliance (管制标 准)主页。

#### <span id="page-55-1"></span>步骤

- 1 将电源适配器端口滑入到位。
- 2 拧上将电源适配器端口固定至计算机基座的螺钉。
- 3 通过计算机基座上的布线导轨布放电源适配器端口电缆。

- <span id="page-55-2"></span>1 装回显示屏部件。请参阅第 53 [页上的 "装回显示屏部件"](#page-52-3)。
- 2 装回系统板。请参阅第 48 [页上的 "更换系统板"](#page-47-2)。
- 3 装回无线小型插卡。请参阅第 34 [页上的 "装回](#page-33-3)无线网卡"。
- 4 装回键盘。请参阅第 25 [页上的 "装回键盘"](#page-24-3)。
- 5 装回基座盖。请参阅第 29 [页上的 "装回基座盖"](#page-28-3)。
- 6 装回光盘驱动器部件。请参阅第 18 [页上的 "装回光盘驱动器"](#page-17-3)。
- 7 装回硬盘驱动器部件。请参阅第 21 [页上的 "装回硬盘驱动器"](#page-20-3)。
- 8 装回电池。请参阅第 12 [页上的 "更换电池"](#page-11-2)。

### <span id="page-56-1"></span><span id="page-56-0"></span>前期操作

- 卸下电池。请参阅第 10 [页上的 "取出电池"](#page-9-2)。
- 卸下内存模块。请参阅第 13 [页上的 "卸下内存模块"](#page-12-3)
- 按照第 16 [页上的 "卸下光盘驱动器"](#page-15-3)中[从步骤](#page-15-4) 1 至[步骤](#page-16-0) 3 的说明进行操作。
- 按照第 19 [页上的 "卸下硬盘驱动器"](#page-18-3)中[从步骤](#page-18-4) 1 至[步骤](#page-18-5) 3 的说明进行操作。
- 卸下键盘。请参阅第 22 [页上的 "卸下键盘"](#page-21-3)。
- 卸下基座盖。请参阅第 26 [页上的 "卸下基座盖"](#page-25-2)
- 卸下无线卡。请参阅第 32 [页上的 "卸下](#page-31-3)无线网卡"。
- 卸下 USB 板。请参阅第 38 [页上的 "卸下](#page-37-3) USB 板"。
- 卸下冷却部件。请参阅第 35 [页上的 "卸下](#page-34-3)冷却部件"。
- 卸下扬声器。请参阅第 41 [页上的 "卸下](#page-40-3)扬声器"。
- 卸下显示屏部件。请参阅第 50 [页上的 "卸下显示屏部件"](#page-49-3)。
- 卸下系统板。请参阅第 44 [页上的 "卸下系统板"](#page-43-2)。
- 卸下电源适配器端口。请参阅第 54 [页上的 "卸下电源适](#page-53-2)配器端口"。

- <span id="page-57-0"></span>记下硬盘驱动器电缆的布线方式,然后将硬盘驱动器电缆从掌垫上的布线导轨中取出。
- 从掌垫上剥下 USB 板电缆。

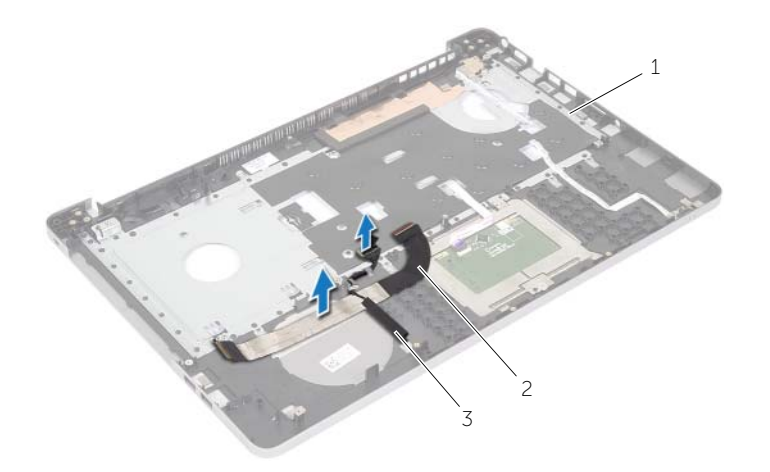

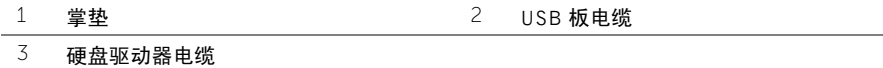

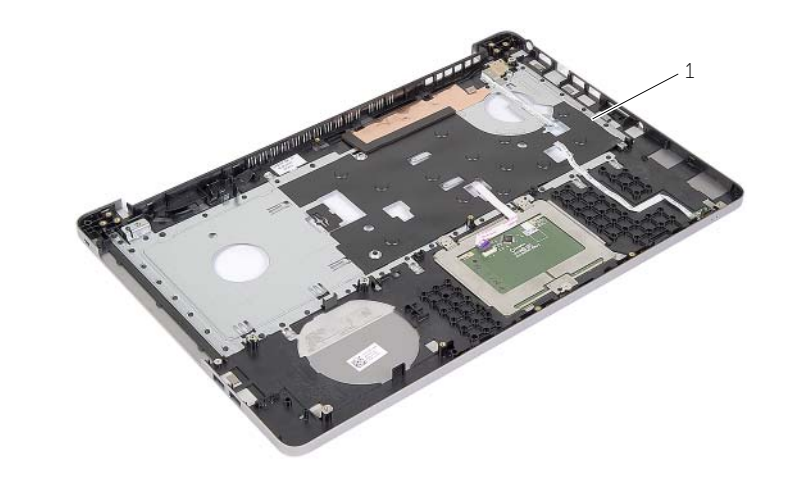

掌垫

#### <span id="page-58-1"></span><span id="page-58-0"></span>步骤

- 1 将硬盘驱动器电缆穿过掌垫部件上的布线导轨。
- 2 将 USB 板电缆滑入连接器闩锁,然后按下闩锁以将 USB 板电缆连接至掌垫部件。

- <span id="page-58-2"></span>1 装回电源适配器端口。请参阅第 56 [页上的 "装回电源适](#page-55-3)配器端口"。
- 2 装回系统板。请参阅第 48 [页上的 "更换系统板"](#page-47-2)。
- 3 装回显示屏部件。请参阅第 53 [页上的 "装回显示屏部件"](#page-52-3)。
- 4 装回扬声器。请参阅第 43 [页上的 "装回](#page-42-3)扬声器"
- 5 装回冷却部件。请参阅第 37 [页上的 "装回](#page-36-3)冷却部件"。
- 6 装回 USB 板。请参阅第 40 [页上的 "装回](#page-39-3) USB 板"
- 7 装回无线小型插卡部件。请参阅第 34 [页上的 "装回](#page-33-3)无线网卡"。
- 8 装回基座盖。请参阅第 29 [页上的 "装回基座盖"](#page-28-3)。
- 9 装回键盘。请参阅第 25 [页上的 "装回键盘"](#page-24-3)。
- 10 按照第 21 [页上的 "装回硬盘驱动器"](#page-20-3)中[从步骤](#page-20-4) 3 至[步骤](#page-20-5) 5 的说明进行操作。
- 11 按照第 18 [页上的 "装回光盘驱动器"](#page-17-3)中[从步骤](#page-17-4) 4 至[步骤](#page-17-5) 6 的说明进行操作。
- 12 装回内存模块。请参阅第 15 [页上的 "装回内存模块"](#page-14-2)。
- 13 装回电池。请参阅第 12 [页上的 "更换电池"](#page-11-2)。

# <span id="page-59-0"></span>刷新 BIOS

提供 BIOS 更新时或装回系统板后您可能需要刷新 BIOS。要刷新 BIOS,请执行以下操作:

- 1 开启计算机。
- 2 转至 dell.com/support。
- 3 如果您有计算机的服务标签,请键入计算机的服务标签,然后单击提交。 如果您没有计算机的服务标签,请单击**检测服务标签**以允许自动检测计算机的服务标签。

■ 注: 如果无法自动检测到服务标签, 请在产品类别下选择您的产品。

- 4 单击驱动程序和下载。
- 5 在操作系统下拉菜单中,选择您计算机上安装的操作系统。
- 6 单击 BIOS。
- 7 单击下载立件,以为您的计算机下载最新版本的 BIOS。
- 8 在下一页上,选择单一文件下载,然后单击继续。
- 9 完成下载后保存文件,导航至保存 BIOS 更新文件的文件夹。
- 10 双击 BIOS 更新文件的图标,并按照屏幕上显示的说明进行操作。

# <span id="page-60-0"></span>获取帮助并联系 Dell

# <span id="page-60-1"></span>自助资源

使用以下在线自助资源,您可以获得有关 Dell 产品和服务的信息和帮助:

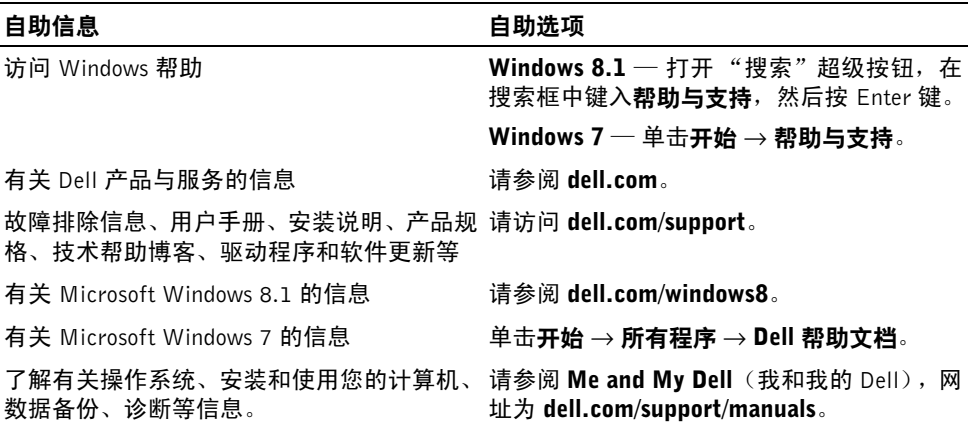

# <span id="page-60-2"></span>与 Dell 联络

有关销售、技术支持或客户服务问题联络 Dell, 请访问 dell.com/contactdell。

注:可用性会因国家和地区以及产品的不同而异,某些服务可能在您所在的国家 / 地区 不可用。

注: 如果当前没有 Internet 连接, 可以在购货发票、装箱单、帐单或 Dell 产品目录上找 到联络信息。